Hochschule Merseburg University of Applied Sciences Fachbereich Wirtschaftswissenschaften und Informationswissenschaften

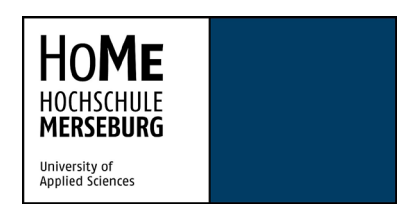

Masterarbeit zum Thema:

"Gamification einer mobilen Anwendung am Beispiel der App für den Wissenschaftspfad des Technologieparks Weinberg Campus"

"Gamification of a mobile application with special reference to the app for the 'Wissenschaftspfad des Technologieparks Weinberg Campus'"

–

zur Erlangung des akademischen Grades Master of Arts (M.A.).

Eingereicht von:

Bo Knutson Lehmann, Matrikelnummer 23372, im Studiengang Informationsdesign und Medienmanagement.

Abgabedatum: 11.10.2018

Erstgutachter: Prof. Dr. Phil. Michael Meng, Hochschule Merseburg Zweitgutachter: Michael Kraft, Fraunhofer IMWS

# Inhaltsverzeichnis

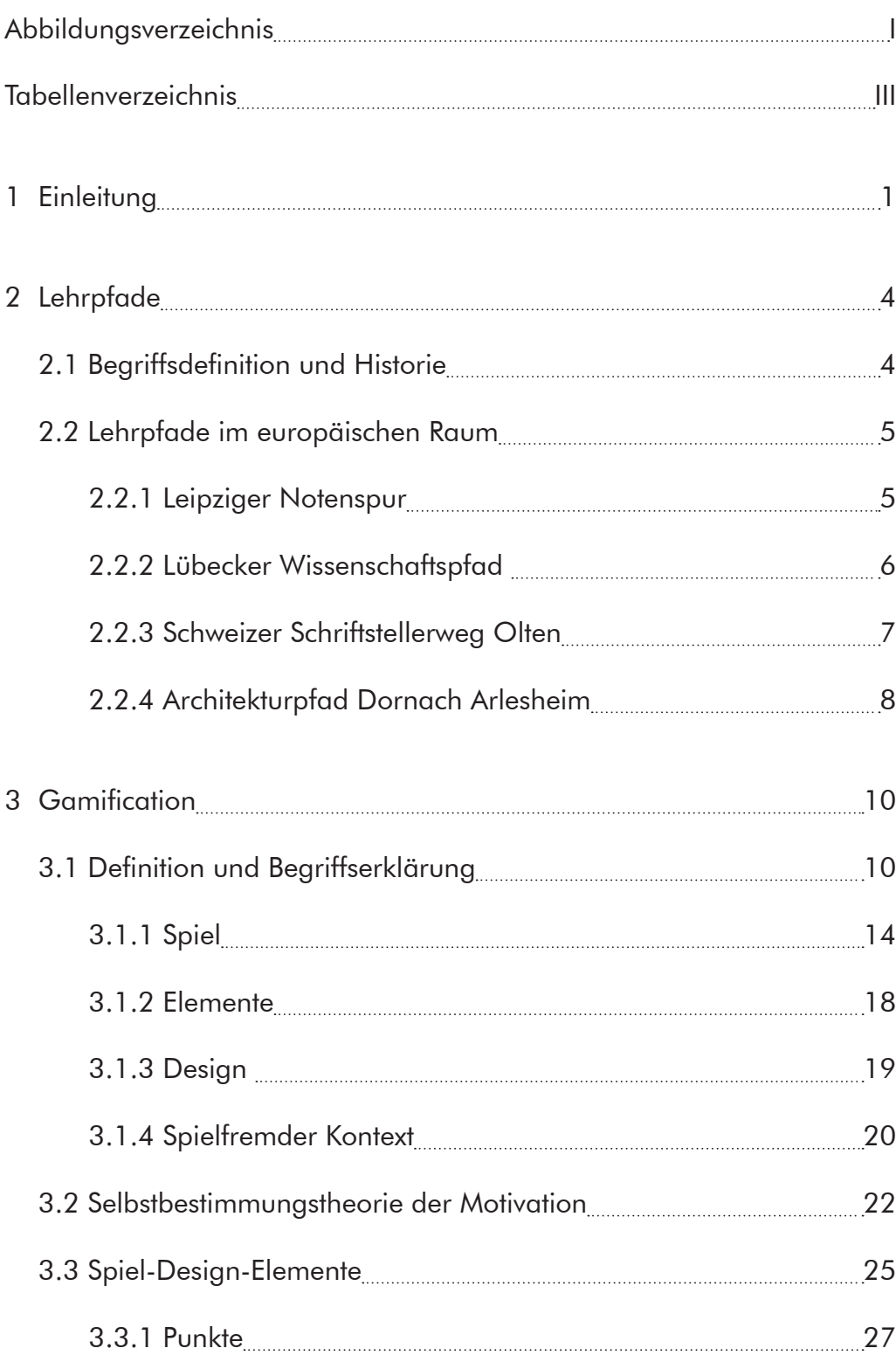

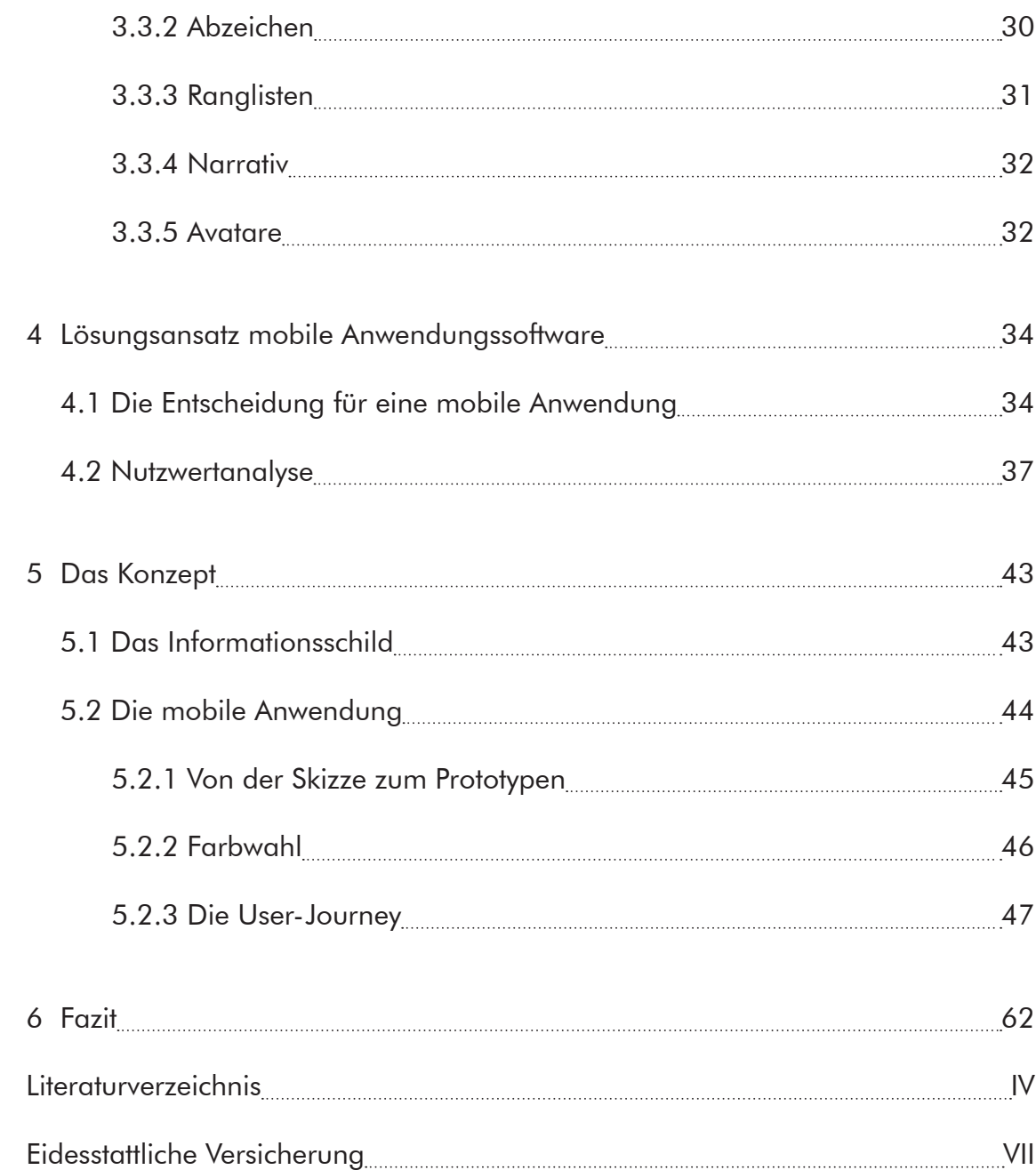

# Abbildungsverzeichnis

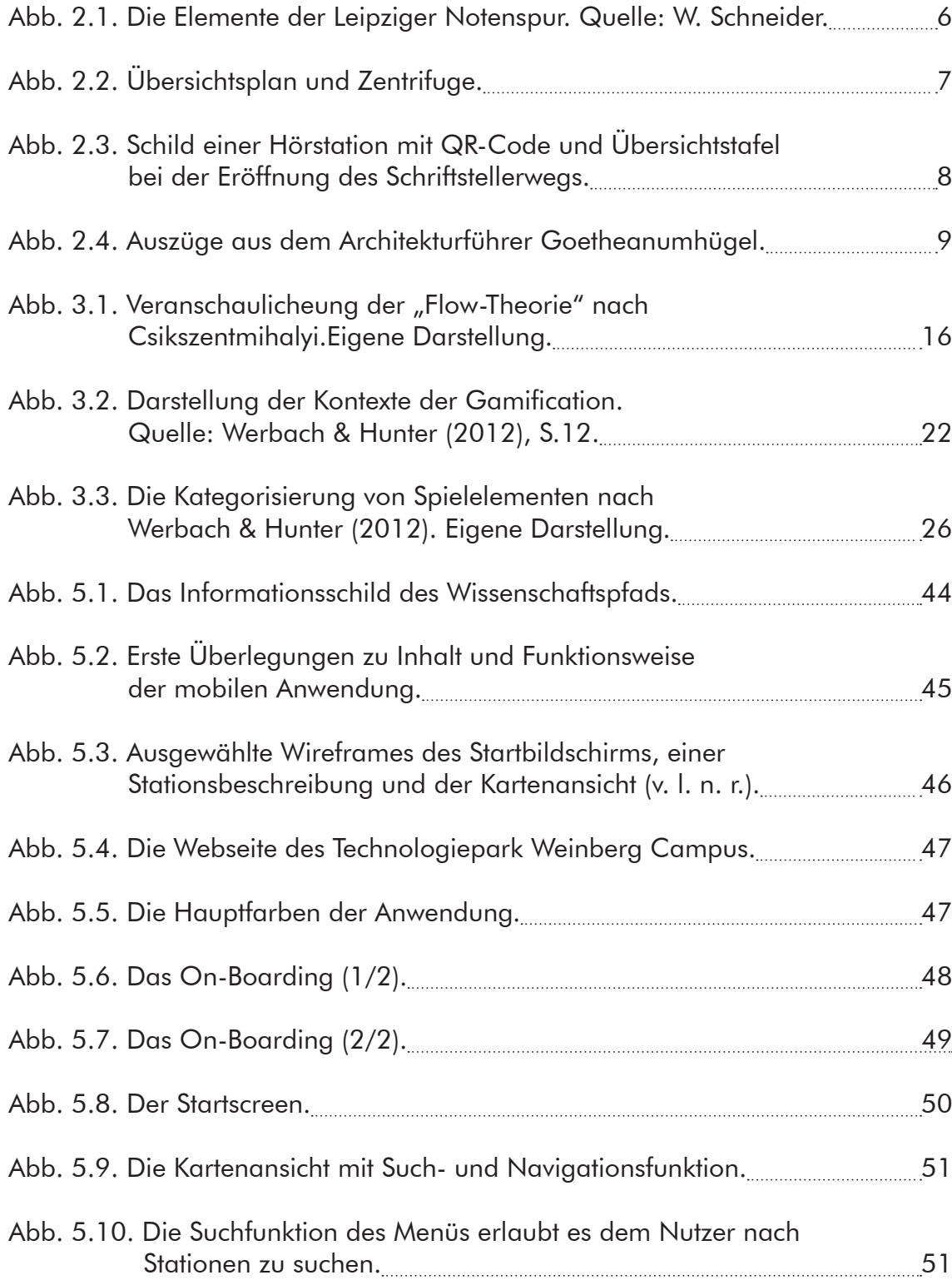

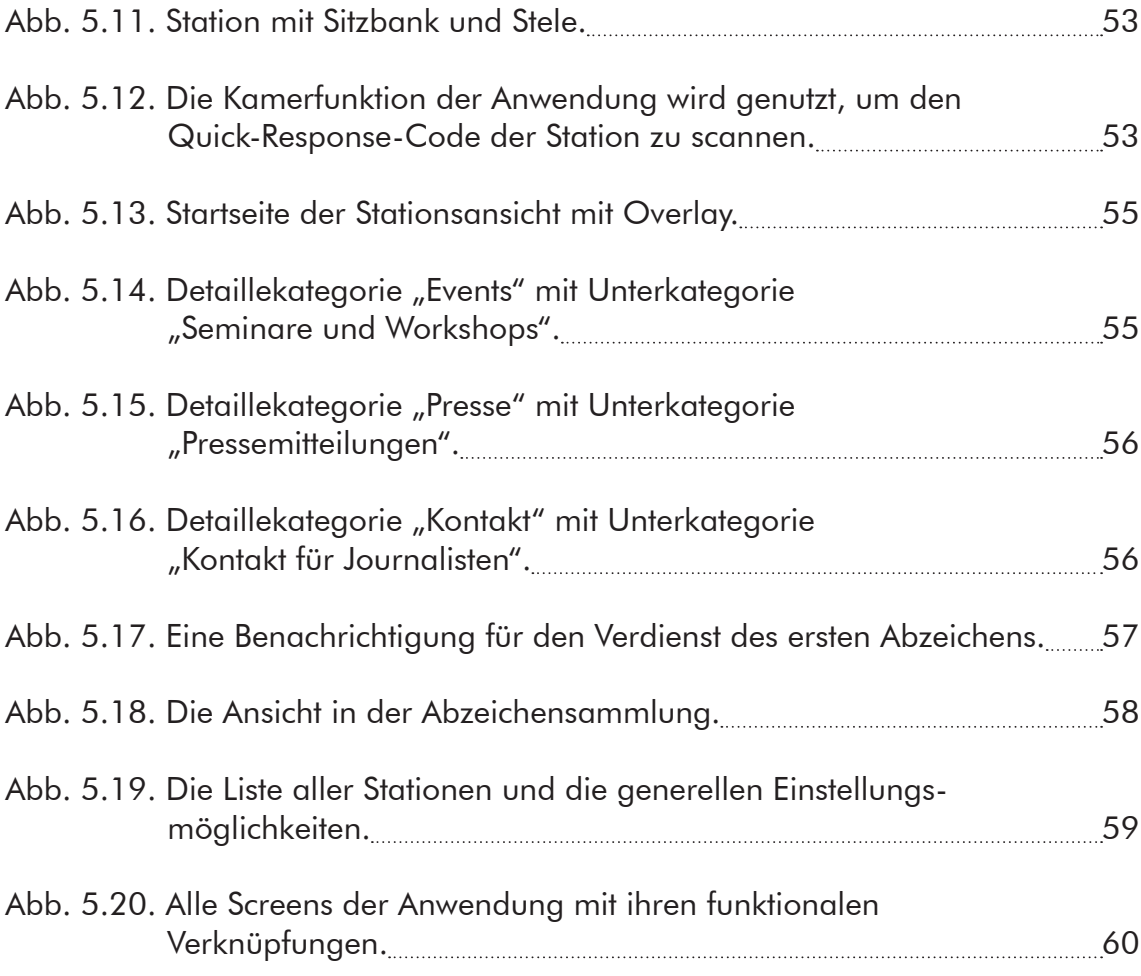

# Tabellenverzeichnis

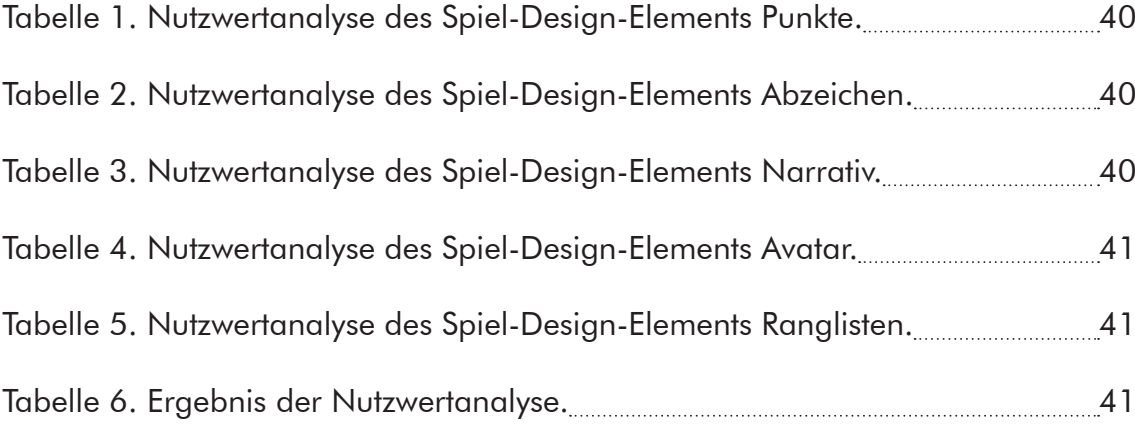

**Einleitung** 

# 1 Einleitung

Die folgende wissenschaftliche Arbeit widmet sich der Konzeptualisierung eines Wissenschaftspfades für den Technologiepark Weinberg Campus in Halle (Saale). Der Weinberg Campus ist der größte Technologiepark in Mitteldeutschland. Das Gelände im Westen der Stadt beherbergt heute die naturwissenschaftlichen Institute der Martin-Luther-Universität Halle-Wittenberg und einige bedeutende außeruniversitäre Forschungseinrichtungen und Unternehmen, die in den Kernbranchen Bio- und Materialwissenschaften tätig sind.1 Seit seiner Gründung im Jahre 1990 wurden insgesamt eine Milliarde Euro in den Standort investiert.2 Ungefähr 7500 Studierende und 5500 Mitarbeiter der Forschungseinrichtungen und Unternehmen haben ihren Arbeitsplatz am Weinberg Campus.3

Um interessierte Besucher über den Campus zu führen und die anliegenden Institute sowie Unternehmen und deren Forschungsthemen und -ergebnisse vorzustellen und verständlich zu machen, besteht schon seit einiger Zeit die Idee einen Wissenschaftspfad am Standort Weinberg Campus zu errichten. Der Wissenschaftspfad soll den Besuchern die Möglichkeit bieten, sich selb-

<sup>1</sup> vgl. TGZ Technologie- und Gründerzentrum Halle GmbH & Bio Zentrum Halle GmbH (2018)

<sup>2</sup> vgl. Weinberg Campus e.V, (2018)

<sup>3</sup> vgl. Mitteldeutsche Zeitung (2018)

**Einleitung** 

ständig über ausgewählte Institute und Forschungseinrichtungen zu informieren.

Durch die Auseinandersetzung mit bereits existierenden Konzepten von Lehrpfaden wurde geprüft, welche Form eines solchen für den Weinberg Campus umsetzbar und sinnvoll ist. Dabei wurde festgelegt, dass der Wissenschaftspfad in der Form einer mobilen Anwendung konzipiert werden soll, deren Gestaltungsprozess in dieser Arbeit vorgestellt wird.

Ein weiterer Aspekt der Konzeptualisierung einer mobilen Anwendungssoftware in dem Kontext dieser Arbeit stellt die sogenannte Gamification dar. Der Begriff Gamification stammt aus dem englischen Sprachraum und beschreibt die Verwendung von Spielelementen in spielfremden Kontexten. Mit Gamification können Elemente aus dem Bereich der unterhaltungsorientierten Computerspiele genutzt werden, um die intrinsische Motivation von Nutzern anzusprechen und so die Erfahrung, die sie mit einer Anwendung machen, positiv zu beeinflussen. Mittels einer Nutzwertanalyse werden die einzelnen Elemente von Gamification auf sinnvollen und mehrwertstiftenden Einsatz für den Wissenschaftspfad auf dem Weinberg Campus untersucht.

Die durchgeführten Untersuchungen hinsichtlich Form des Wissenschaftspfades und Grad der Gamification des Pfades führen zur Konzeptalisierung der mobilen Anwendungssoftware, die im praktischen Teil dieser Arbeit vorgestellt wird.

2

Im Fazit folgt eine Zusammenfassung der erzielten Forschungsergebnisse und deren Bedeutung für die konzeptionelle Umsetzung und Entwicklung der mobilen Anwendungssoftware für den Wissenschaftspfad auf dem Weinberg Campus in Halle (Saale). Des weiteren folgt ein Ausblick auf die Bedingungen und Voraussetzungen die geschaffen werden müssen, um den Wissenschaftspfad tatsächlich umzusetzen und weitere Adaptierungsmöglichkeiten für andere Einsatzgebiete innerhalb der Stadt Halle (Saale) zu ermöglichen.

Lehrpfade

# 2 Lehrpfade

Dieses Kapitel definiert den Begriff "Lehrpfad" und zeigt verschiedene Arten von Lehr- bzw. Wissenschaftspfade und ihre Elemente. Die Beispiele zeigen die unterschiedlichen Einsatz- und Themengebiete und Ausführungsmöglichkeiten von Lehrpfaden auf, die im mitteleuropäischen Raum zu finden sind.

### 2.1 Begriffsdefinition und Historie

Ein Lehrpfad ist "ein ausgebauter Weg, an dem entlang über mehrere Stationen dem Benutzer dieses Weges Wissen vermittelt wird. Diese Wissensvermittlung bezieht sich in der Regel auf bestimmte Phänomene oder Eigenschaften der Landschaft oder Region, in der sich der Lehrpfad befindet".<sup>4</sup> Die ersten Lehrpfade waren Naturlehrpfade, die mit der Absicht errichtet wurden das Interesse der Besucher für die Natur zu wecken. Der erste Naturlehrpfad wurde 1925 im Palisade Interstate Park in den USA errichtet. Fünf Jahre später wurde in Nauen, Mark Brandenburg der erste deutsche Lehrpfad errichtet. Die klassischen Lehrpfade nutzten Informationstafeln, um den Besuchern die Inhalte der Pfade näherzubringen. Natur und Wald gehören heute noch zu den häufigsten Themen der Lehrpfade in Deutschland.

<sup>4</sup> vgl. LUBW Landesanstalt für Umwelt, Messungen und Naturschutz Baden Würt temberg (2008)

Lehrpfade

Es existieren aber auch Lehrpfade mit anderen Themen, wie zum Beispiel Geologie oder Kulturwissenschaften.5

2.2 Lehrpfade im europäischen Raum

Im Folgenden werden vier Beispiele für unterschiedliche Umsetzungen von Lehrpfaden aus dem europäischen Raum vorgestellt.

2.2.1 Leipziger Notenspur

Die Leipziger Notenspur ist ein Wegeleitsystem, welches Besucher über in den Gehweg eingelassene Edelstahlelemente zu den Wohn- und Wirkungsstätten berühmter Musiker in Leipzig führt. Die Edelstahlelemente (siehe Abb. 2.1) leiten die Besucher zu Stationen, an denen sie Informationstafeln oder -stelen vorfinden. Über die mobile Anwendung der Leipziger Notenspur, oder indem sie eine Telefonnummer anrufen, können die Besucher ausgewählte Musikstücke und Hörszenen anhören.6 Ziel der Leipziger Notenspur ist die "Visualisierung der herausragenden Leipziger Musiktradition im öffentlichen Raum", die ein "Identifikationsmerkmal für die Leipziger Bürgerschaft schaffen" soll und gleichzeitig zu der "Entwicklung zum touristischen

6 vgl. Notenspur Förderverein e.V. (2017)

5

<sup>5</sup> vgl. LUBW Landesanstalt für Umwelt, Messungen und Naturschutz Baden Würt temberg (2008)

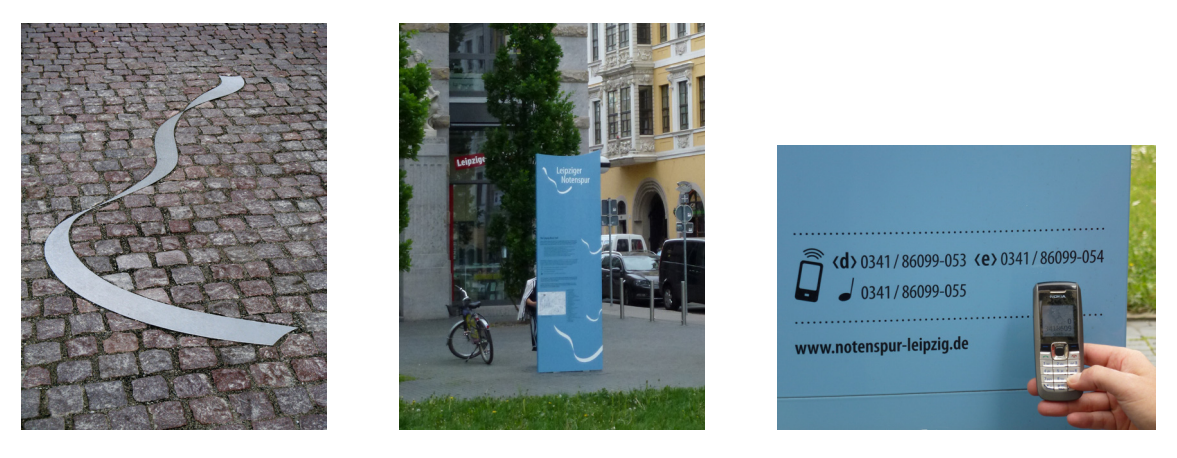

Anziehungspunkt für die Gäste Leipzigs" beitragen soll.<sup>7</sup>

*Abb. 2.1. Die Elemente der Leipziger Notenspur. Quelle: W. Schneider.*

# 2.2.2 Lübecker Wissenschaftspfad

Auf der Altstadtinsel der Hansestadt Lübeck befinden sich auf einem Weg zwischen dem naturwissenschaftlichen Museum bis zum Europäischen Hansemuseum zehn Stationen, die verschiedene wissenschaftliche Phänomene oder Prinzipien anhand interaktiver Exponate präsentieren. Beispiele hierfür sind eine Zentrifuge, die Stoffe unterschiedlicher Dichte durch Zentrifugalkraft trennt oder ein Kaleidoskop, das mittels Lichtreflexion das Grundphänomen der geometrischen Optik veranschaulicht. Die Stationen bilden immer eine Verbindung zu anderen Bereichen der Stadt, wie in den oben genannten Fällen zu der Humanmedizin der Universität zu Lübeck und der Fachhochschule Lübeck mit dem Studiengang Physikalische Technik.<sup>8</sup>

8 vgl. Lübeck:Wissen - Wissenmanagement der Hansestadt Lübeck (2018)

<sup>7</sup> vgl. Notenspur Leipzig e.V. (2018)

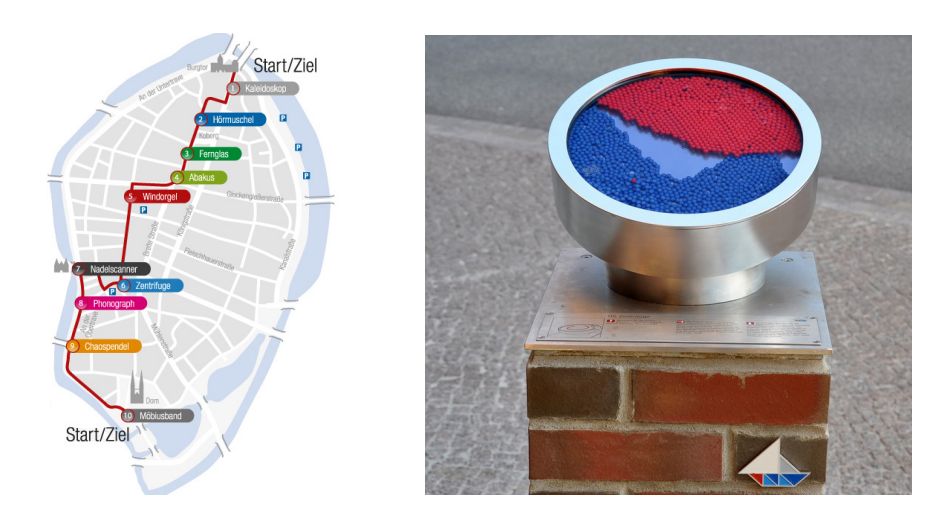

*Abb. 2.2. Übersichtsplan*<sup>9</sup>  *und Zentrifuge*<sup>10</sup>*.*

### 2.2.3 Schweizer Schriftstellerweg Olten

In Olten in der Schweiz wurde am 30. April 2016 ein Schriftstellerweg errichtet, der die Werke Oltner Schriftsteller und Schriftstellerinnen präsentiert. Besucher erhalten an Tafeln, die in der Stadt verteilt aufgestellt sind, Informationen über den Schriftstellerweg und dessen Autoren und haben die Möglichkeit Hörproben der literarischen Werke, von den Autoren selbst vorgelesen, anzuhören. Dazu sind an 50 sogenannten Hörstationen Quick-Response-Codes (QR-Codes) abgebildet, die die Besucher mit ihrem Smartphone scannen können, um Zugang zu den Hörproben zu bekommen. Besucher, die kein Smartphone besitzen, haben die Möglichkeit iPods im Tourist Center

<sup>9</sup> vgl. Lübeck:Wissen - Wissenmanagement der Hansestadt Lübeck (2018)

<sup>10</sup> vgl. Triad Berlin Projektgesellschaft mbH (2018)

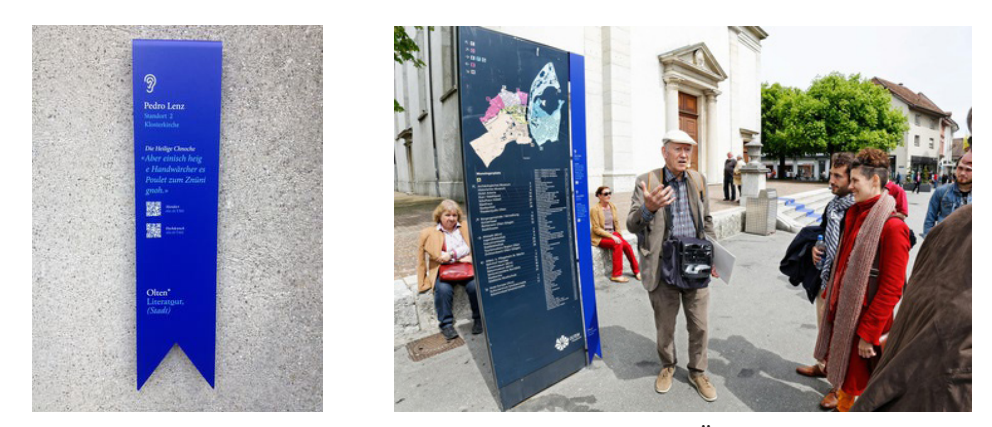

der Stadt zu leihen, mit denen Sie die Audiotour erleben können.11

*Abb. 2.3. Schild einer Hörstation mit QR-Code*<sup>12</sup> *und Übersichtstafel bei der Eröffnung des Schriftstellerwegs*<sup>13</sup>*.*

# 2.2.4 Architekturpfad Dornach Arlesheim

Zehn Kilometer südlich von Basel in der Schweiz befindet sich ein Architekturpfad zwischen den Orten Dornach und Arlesheim. In Dornach befindet sich das Goetheanum, das "Zentrum eines weltweiten Netzwerks spirituell engagierter Menschen" und Sitz der Freien Hochschule für Geisteswissenschaften sowie der Allgemeinen Anthroprosophischen Gesellschaft. Es "dient dem Austausch über spirituelle Fragen und der Fortbildung auf künstlerischem und wissenschaftlichem Feld". Vom Goetheanum ausgehend können Besucher auf unterschiedlichen Routen im plastisch-organischen Baustil er-

13 vgl. Region Olten Tourismus (2018b)

<sup>11</sup> vgl. Region Olten Tourismus (2018a)

<sup>12</sup> vgl. Neue Oltner Zeitung (2016)

richtete Gebäude besichtigen.14 Ein Architekturführer, herausgegeben von Jolanthe Kugler, dient als Führer für interessierte Besucher und enthält Dokumentationen und Pläne der Gebäude und Informationen über die vier möglichen Architekturpfade.

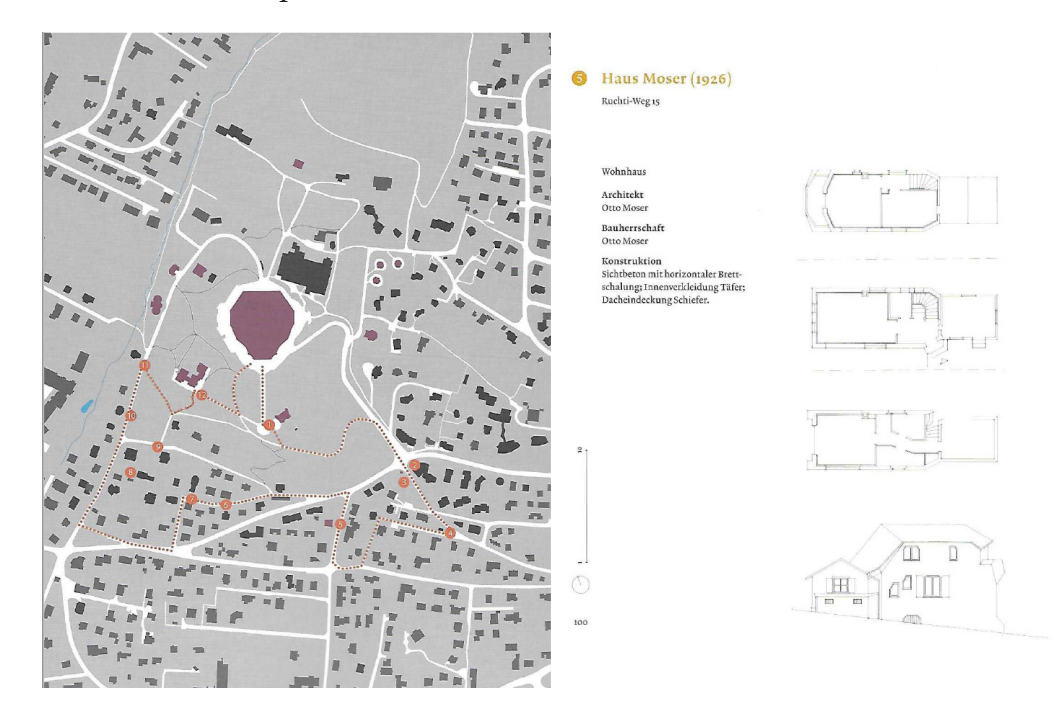

*Abb. 2.4. Auszüge aus dem Architekturführer Goetheanumhügel.*<sup>15</sup>

14 vgl. Allgemeine Anthroposophische Gesellschaft (2018a)

15 vgl. Allgemeine Anthroposophische Gesellschaft (2018b)

# 3 Gamification

Im folgenden Kapitel wird der Begriff Gamification erläutert. Die verschiedenen Elemente und deren Einsatzmöglichkeiten werden gesammelt, um Ansätze für eine mögliche, vor allem aber sinnvolle und mehrwertstiftende Implementierung in den Wissenschaftspfad zu finden.

## 3.1 Definition und Begriffserklärung

Es existieren mehrere Definitionen von Gamification, aber keine, die auf allgemeine Akzeptanz stößt.16 Im Folgenden werden weitere Definitione betrachtet und in Hinblick auf ihre Eignung für eine Arbeitsdefinition untersucht.

Die Arbeitsdefinition von Werbach und Hunter (2012) beschreibt Gamification als den Gebrauch von Spielelementen und Spiel-Design-Techniken in spielfremden Kontexten.17 Spielelemente stellen hier die unterschiedlichen Bausteine eines Spiels dar, die als ganzes das Spiel ergeben. Diese Spielelemente können aber auch in Prozesse integriert werden, die keine Spiele sind, und deren Nutzung dadurch attraktiver machen.18 Die Entscheidungen

<sup>16</sup> vgl. Werbach & Hunter, 2012

<sup>17</sup> vgl. ebd., S. 24

<sup>18</sup> vgl. ebd., S. 25

welche Spielelemente genutzt werden und auf welche Art und Weise sie zu implementieren sind, werden nach Werbach und Hunter mit der Hilfe von Spiel-Design-Techniken getroffen.19 Für Werbach und Hunter ist Spiel-Design eine Mischung aus Wissenschaft, Kunst und viel hart verdienter Erfahrung.20 Eine genauere Beschreibung des Begriffs geben die Autoren nicht an.

Nach der Definition von Zichermann und Cunningham (2011) ist Gamification der "process of game-thinking and game mechanics to engage users and and solve problems".21 Folglich hat Gamification für Zichermann und Cunningham das Ziel Nutzer einzubeziehen und Probleme zu lösen. Sie versprechen sich von Gamification, dass durch die Beeinflussung der Motivation und der Verhaltensweisen von Menschen jedes Problem gelöst werden kann.<sup>22</sup>

Die Definition nach Deterding et al. beschreibt Gamification als den Gebrauch von Spiel-Design-Elementen in spielfremden Kontexten und wurde im akademischen Diskurs der letzten Jahre als eine gute Beschreibung des Begriffs Gamification anerkannt.<sup>23</sup>

23 vgl. Ruffino (2014), S. 47

11

<sup>19</sup> vgl. Werbach & Hunter (2012), S. 26

<sup>20</sup> vgl. ebd., S. 27

<sup>21</sup> vgl. Zichermann & Cunningham (2011) S. XIV. Übersetzung: "Prozess des Spiel-Denkens und Spiel-Mechaniken mit dem Ziel Nutzer zu motivieren und Prob leme zu lösen."

<sup>22</sup> vgl. ebendem

Stampfl (2012) definiert Gamifizierung als "Transfer von Spielemechanismen auf nicht spielerische Umgebungen". Gründe für das immer häufigere Auftreten von Gamification im Alltag sind laut Stampfl "die Kraft von Spielen, zu motivieren und Menschen in ihren Bann zu ziehen, und die Allgegenwart von Technologie".<sup>24</sup>

Huotari und Hamari definieren Gamification aus der Perspektive des Dienstleistungsmarketings. Sie beschreiben Gamification als eine Erweiterung für bestehende Dienstleistungen. Diese Erweiterung ist ein regelbasiertes Sytem, welches dem Nutzer Rückmeldungen gibt und ihm die Möglichkeit gibt über interaktive Mechanismen den Wert der Dienstleistung zu erhöhen.25

Als ein Beispiel führen die Autoren den Grunddienstleister in Form eines Cafés auf, dessen Dienstleistung durch den Gebrauch der App Foursquare durch seine Kunden "gamifiziert" wird. Foursquare dient dazu Orte zu markieren, die der Nutzer häufig besucht. Für markierte Orte bekommt ein Nutzer Punkte gutgeschrieben. Die Punktestände werden auf einer Bestenliste angezeigt. Der Nutzer, der einen bestimmten Ort am häufigsten besucht und seinen Besuch in der App eingetragen hat, wird "mayor" (deutsch: Bürgermeister) dieses Ortes. Die Dienstleistung des Cafés in Verbindung mit der

<sup>24</sup> vgl. Stampfl (2012), S.16

<sup>25</sup> vgl. Huotari & Hamari (2011), S. 5

Erweiterung in Form der App Foursquare ergibt laut den Autoren eine gamifizierte Dienstleistung, die einen Wettbewerb unter den Kunden des Cafés auslösen kann und somit die Kundenbindung für das Café erhöht.26

Huotari und Hamari zufolge sind es nicht nur spielfremde Dienstleistungen, die gamifiziert werden können. Die Art der Dienstleistung spielt in ihrer Definition keine Rolle. Die zu gamifizierende Dienstleistung kann auch ein Spiel sein und weiter gamifiziert werden. Hierdurch entstehen sogenannte Meta-Spiele.<sup>27</sup>

Die oben betrachteten Definitionen sehen größtenteils den Gebrauch von Spiel-Elementen in einem spielfremden System als Hauptbestandteil von Gamification. Im Folgenden werden die vier Bestandteile dieser Deifinition, Spiel, Elemente, Design und spielfremder Kontext beschrieben.

<sup>26</sup> vgl. Huotari & Hamari (2011), S. 7

<sup>27</sup> vgl. ebd., S. 7

#### 3.1.1 Spiel

Der Akt des Spielens ist eine freiwillige Beschäftigung, die innerhalb gewisser festgesetzter Grenzen von Zeit und Raum freiwillig angenommen, aber nicht unbedingt nach starren und bindenden Regeln verrichtet wird. Das Ziel des Spielens findet sich im Spiel selbst. Es wird begleitet vom Gefühl der Spannung und der Freude und dem Bewusstsein, dass ein Spiel unter Umständen anderen Regelwerken folgt, als es im normalen Leben gegeben ist.28

Spiel ist eine Aktivität, die auf Freiwilligkeit basieren muss, um eine freudebringende Ablenkung zu sein. Darüber hinaus wird sie unter der Einhaltung von zuvor festgelegten Regeln sowie Orten und Zeiträumen ausgeführt. Der Spielablauf hingegen ist nicht im Vorhinein abzusehen. Ein Spiel findet in einer fiktiven Welt statt und ist unproduktiv. Das heißt, dass die Situation vor dem Spiel der Situation nach dem Spiel gleicht und kein materieller Wert entstanden ist. Die Vielfältigkeit und Masse von Spielen, die zusätzlich unterschiedliche Charakteristika aufweisen, erschwert es, eine allgemeingültige Definition zu finden, die alle Eigenschaften von Spielen berücksichtigt.<sup>29</sup>

Nach moderneren Ansätzen kann man Spiel als eine Aktivität beschreiben, in der auch Probleme mit einer spielerischen mentalen Einstellungen gelöst

<sup>28</sup> vgl. Huizinga, J. (1956), S. 37

<sup>29</sup> vgl. Caillios (1961) S. 11

werden können.30

Bestandteile jeder Spielform sind durch folgende Merkmale gekennzeichnet: Selbstzweck, Realitätstransformation, Wiederholung und Gegenstandsbezug. Damit kann man es als "Grundphänomen menschlichen Handelns" bezeichnen.<sup>31</sup>

Selbstzweck beschreibt in diesem Zusammenhang das Spielen um des Spielens willen und stützt sich auf die "Flow-Theorie" von Csikszentmihalyi.<sup>32</sup> Diese Theorie geht davon aus, dass es einen optimalen Zustand bei der Ausübung einer Tätigkeit gibt, den die ausführende Person erreichen kann. In diesem Zustand ist die Person ausgeglichen und derart auf die Tätigkeit konzentriert und fokussiert, dass sie die Umgebung nicht mehr wahrnimmt und das Gefühl für Zeit verliert. Nach Csikszentmihalyi befindet sich dieser Zustand auf einem Niveau zwischen Überforderung und Unterforderung. Dieses Niveau ist abhängig von den Anforderungen der Tätigkeit und den Fähigkeiten der ausführenden Person und ausschlaggebend für die Motivation diese Tätigkeit auszuführen.<sup>33</sup>

32 vgl. ebd., S. 9

<sup>30</sup> vgl. Schell (2008), S. 37

<sup>31</sup> vgl. Oerter (2007), S. 8

<sup>33</sup> vgl. Zichermann & Cunningham (2011), S. 16-18

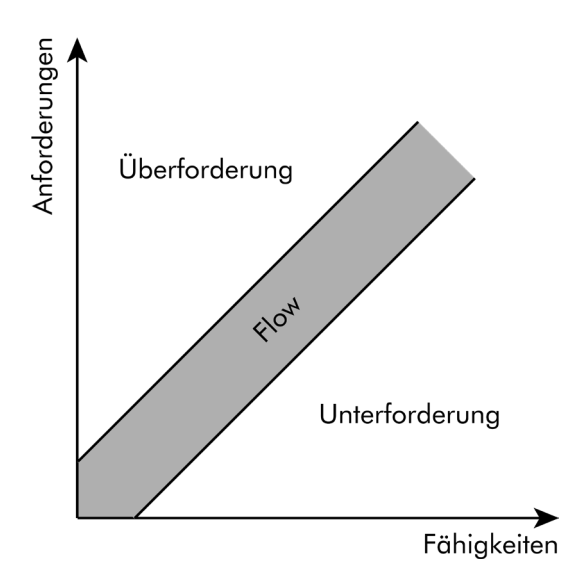

*Abb. 3.1. Veranschaulicheung der "Flow-Theorie" nach Csikszentmihalyi. Eigene Dar stellung.*

Das Merkmal Realitätstransformation beschreibt die mögliche Veränderung von Bedeutungen innerhalb des Spiels, die von den Bedeutungen in der Realität abweichen. Die Bedeutungsänderungen werden im Vorfeld des Spiels unter den Spielenden vereinbart.34

Handlungen wiederholen sich in allen Spielformen, oft in exzessiver Form, bis sie einen Ritualcharakter annehmen und sich von normalen Handlungen abheben. "Gegenstandsbezug" beschreibt den Einbezug von Gegenständen in das Spiel. Gegenständen wird analog zur Realitätstransformation eine neue, realitätsfremde Bedeutung und Funktionsweise zugesprochen. Bespiele dafür sind Spielfiguren, Spielsachen, Gesellschaftsspiele, Sportgeräte oder die eigenen Körperteile bei sogenannten Bewegungsspielen.35

<sup>34</sup> vgl. Oerter (2007), S. 9

<sup>35</sup> vgl. ebd.

Caillois hat ein Konzept zur Klassifizierung von Spielen entwickelt, in welchem er Spiele in ein Spektrum zwischen zwei entgegengesetzten Polen zuordnet. Diese Pole nennt er ludus und paidia. Paidia beschreibt in seinem Extrem Spielweisen, die von freier Improvisation, Turbulenzen und Strukturfreiheit geprägt sind.36 Ludus im Gegensatz ist in seinem Extrem von einer durch Regeln strukturierten und mit einer klaren Zieldefinitionen ausgestatteten Spielweise, die von den Spielern wettkampfartig verfolgt werden, geprägt.37 Ein Beispiel für Spielweisen, die paidia zuzuordnen sind, ist das Spielen mit Spielzeugen. Spielweisen, die ludus zuzuordnen sind, sind beispielsweise Brettspiele wie Schach. Da im Deutschen die Ausführung beider Spielweisen als spielen bezeichnet werden und nicht unterschieden werden können, werden im Folgenden die englischen Ausdrücke game, für Spielweisen im Bereich ludus, und play, für Spielweisen im Bereich paidia, verwendet.38 Gamification, wie der Name vermuten lässt, nimmt hauptsächlich Bezug zu ludus (also game)-Spielweisen. Obwohl die überwältigende Mehrheit der Beispiele für Gamification digital umgesetzt sind, sollte keine Exklusivität für digitale Medien unterstellt werden. Gamification kann durchaus auch

<sup>36</sup> vgl. Caillois (1961), S. 13

<sup>37</sup> vgl. Deterding et al. (2011), S. 11

<sup>38</sup> vgl. ebd.

in analogen Medien Anwendung finden.<sup>39</sup>

# 3.1.2 Elemente

Spielelemente sind Elemente, die charakteristisch für Spiele sind und in den meisten, aber nicht notwendigerweise in allen Spielen vorkommen und die darüberhinaus häufig mit Spielen assoziiert werden und entscheidende Funktionen für das "gameplay" innehaben.<sup>40</sup> "Gameplay" kann hier mit Spielweise übersetzt werden.

Spielelemente sollten als Bausteine oder Eigenschaften betrachtet werden, die Spielen Anwendungen finden, nicht als notwendige Bedingungen für ein Spiel. Würde man nur Elemente, die ausschließlich in Spielen vorkommen, als Spielelemente definieren, wäre der Begriff zu exklusiv. Im Umkehrschluss wäre die Herangehensweise jedes Element, welches in Spielen vorkommt, als Spielelement zu definieren zu weit gefasst.<sup>41</sup>

- 40 vgl. Deterding et al. (2011), S. 12
- 41 vgl. ebd.

<sup>39</sup> vgl. Deterding et al. (2011), S. 11

### 3.1.3 Design

Spielelemente werden, wie bereits beschrieben, auch außerhalb von Gamification wiederverwendet. Beispielsweise finden Spielcontroller in der Forschungsdisziplin Mensch-Computer-Interaktion häufig Anwendung als Eingabegeräte. (Mensch-Computer-Interaktion oder Human-Computer-Interaction (HCI) beschäftigt sich mit dem Design, der Auswertung und Implementierung interaktiver Computersysteme für den Gebrauch durch Menschen und der damit verbundenen Forschung.42) Auch Grafik-Engines (Eine Grafik-Engine ist eine Software, die genutzt wird, um in Programmen Grafiken darstellen zu können.<sup>43</sup>) und Autorensysteme für Videospiele werden regelmäßig für unterhaltungsfremde Zwecke genutzt, beispielsweise für die Darstellung von 3D-Umgebungen und Darstellungen in der Wissenschaft.<sup>44</sup> Das Feld der Serious Games entwickelt vollwertige Spiele, die beispielsweise für Forschungszwecke genutzt werden und nutzt somit mehr als nur Spielelemente.45

Die hier genannten Beispiele fallen nicht in den Bereich der Gamification,

<sup>42</sup> vgl. Hewett et al.(1997)

<sup>43</sup> vgl. The Linux Information Project (2005)

<sup>44</sup> vgl. Deterding et al. (2011), S.12

<sup>45</sup> vgl. ebd., S. 11

sondern sind vielmehr als spielbasierte Technologien zusammenzufassen. Gamification bezieht sich auf die Verwendung von Spiel-Design-Elementen, die lediglich aus spielcharakteristischen Aspekten bestehen.<sup>46</sup>

#### 3.1.4 Spielfremder Kontext

Die Ziele von Gamification gehen über die Unterhaltung von Nutzern hinaus. Dies hat Gamification mit den oben genannten Serious Games gemeinsam. Diese Ziele sollen bewusst offen gehalten werden, um zu vermeiden, dass mögliche Anwendungsfälle ausgeschlossen werden.47 Beispiele für Ziele von Gamification sind die Steigerung der Motivation, des Engagements, des Wohlbefindens und der Partizipation sowie die Förderung von Zusammenarbeit, Wechselbeziehungen und Bildungsinhalten.48

Die Kontexte, in denen Gamification zielbringend angewandt werden kann, wurden von Werbach & Hunter (2012) in die drei Kategorien interne Gamification, externe Gamification und verhaltensändernde Gamification eingeteilt. **Interne Gamification** findet findet im Unternehmenskontext Anwendung, um die Mitarbeiter zu motivieren und die Produktivität zu steigern.

48 vgl. Sailer (2016), S. 14

20

<sup>46</sup> vgl. Deterding et al. (2011), S. 12

<sup>47</sup> vgl. ebd

Die Zielgruppe besteht in diesem Kontext aus den Mitarbeitern eines Unternehmens. Es ist davon auszugehen, dass alle Mitarbeiter das Ziel haben ihre Position innerhalb des Unternehmens zu verbessern. Dieser Aspekt kann genutzt werden, um Mitarbeiter zu motivieren, dabei sollte aber beachtet werden, dass die Art und Weise der Umsetzung durch Gamification dem bisherigen Management-Stil, vor allem in Hinblick auf die Belohnungspolitik, entspricht.49 **Externe Gamification** bezieht sich auf bestehende oder potentielle Kunden. Gamification wird hier genutzt, um die Kunden an ein Unternehmen oder eine Marke zu binden, die Kundenbeziehung zu verbessern, die Identifikation der Kunden mit dem Unternehmen oder der Marke zu steigern und letztendlich den Gewinn des Unternehmens zu erhöhen. Externe Gamification ist eine Form des Marketings und kann sich die Marketinstrategien zunutze machen, die auf Kundendaten beruhen, um so die Motivation der Kunden zu erhöhen. Ein Beispiel, das Werbach und Hunter aufführen, ist das einer Zeitung, die ihre Kunden mit der Hilfe von Abzeichen motiviert hat die Kommentarfunktion ihrer Webseite zu nutzen. Abzeichen sind Symbole, die in einem Nutzerprofil erscheinen, wenn der Nutzer bestimmte Voraussetzungen erfüllt hat. Im Falle der Zeitung bestanden diese Voraussetzungen aus dem Schreiben einer bestimmten Anzahl von Kommentaren. Hierdurch hat die Zeitung die Nutzer der Seite motiviert Artikel zu lesen, diese zu kom-

<sup>49</sup> vgl. Werbach & Hunter (2012), S. 12

mentieren und allgemein mehr Zeit auf der Webseite zu verbringen.50 **Verhaltensändernde Gamification** hat das Ziel Verhaltensänderungen in der Gesellschaft zu bewirken, die dem Wohle der Gesellschaft zugute kommen. Beispiele hierfür sind die Prävention von Übergewicht in der Gesellschaft oder die Förderung der Schulbildung durch die Motivation der Schüler.51

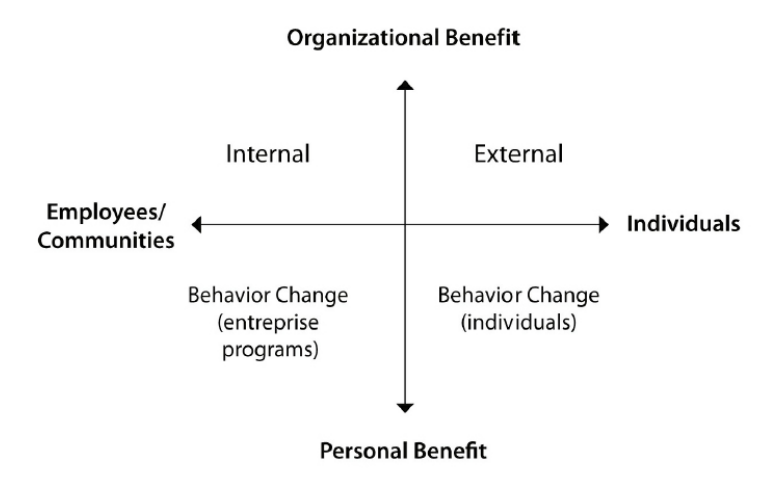

*Abb. 3.2. Darstellung der Kontexte der Gamification. Quelle: Werbach & Hunter (2012), S.12.*

3.2 Selbstbestimmungstheorie der Motivation

Das Wort Motivation hat den lateinischen Wortstamm motivus und bedeutet "beweglich; zur Bewegung geeignet". Motiviert zu sein bedeutet demnach, dass man dazu bewegt wird etwas zu tun. Menschen haben wie Objekte eine

<sup>50</sup> vgl. Werbach & Hunter (2012), S.13

<sup>51</sup> vgl. ebd., S. 14

gewisse Trägheit, die sie überwinden müssen, bevor sie sich bewegen können.52

Ein Versuch zu erklären, wodurch Menschen bewegt werden können bestimmte Dinge zu tun, stammt aus der Verhaltensforschung. Die Ansicht der Verhaltensforscher war es, dass Menschen durch extrinsische Motivation, also Einflüssen von außen, in Form von Belohnungen oder Bestrafungen, dazu gebracht werden können angestrebte Verhaltensweisen zu adaptieren.53

Eine Gegenbewegung der Verhaltensforschung ist der Kognitivismus, deren Vertreter sich nicht nur mit den äußeren Reizen beschäftigen, sondern hinterfragen was den Menschen im Inneren motiviert. Eine Theorie des Kognitivismus ist die Selbstbestimmungstheorie von Edward Deci und Richard Ryan. Dieser Theorie zufolge haben Menschen ein starkes inhärentes Streben nach Wachstum, welchem sie nur nachgehen, wenn die sie umgebenden Umweltfaktoren dies zulassen und unterstützen. Die Selbstbestimmungstheorie beschäftigt sich also mit den Bedingungen, die geschaffen werden müssen, um das intrinsische Verlangen nach Wachstum und Wohlbefinden der Menschen zu unterstützen. Die Selbstbestimmungstheorie beschreibt drei grundlegende psychologische Bedürfnisse, die befriedigt werden müssen, um

<sup>52</sup> vgl. Werbach & Hunter (2012), S.45

<sup>53</sup> vgl. ebd.

das Wachstum zu gewährleisten: Selbstbestimmung, Kompetenz und soziale Eingebundenheit.54

Im Bezug auf Gamification kann das Bedürfnis der Selbstbestimmung befriedigt werden, wenn der Nutzer frei über sein Handeln entscheiden kann. Dies schließt die Art der Handlung und den Zeitpunkt und Zeitraum der Handlung ein. Auch die Herangehensweise an die Handlung und die Entscheidung mit wem der Nutzer bei der Ausübung der Handlung kollaborieren möchte, sollte ihm überlassen sein.<sup>55</sup>

Das Bedürfnis der Kompetenz wird hauptsächlich über den Fortschritt eines Nutzers oder Spielers befriedigt. Der Nutzer erfährt durch sein Weiterkommen durch eigenes Können einen Motivationsschub und wird so in seinem bisherigen Handeln bestätigt. Dies führt dazu, dass er die Handlung weiter ausführt, bzw. in Bezug auf Gamification, eine Anwendung weiter nutzt.<sup>56</sup>

Das Bedürfnis nach sozialer Eingebundenheit wird durch soziale Interaktionen mit anderen Menschen befriedigt.57 Befriedigt eine Handlung eine oder mehrere dieser Grundbedürfnisse eines Nutzers, ist er intrinsisch, d. h. aus

- 56 vgl. Hipp-Gruner (2017)
- 57 vgl. Werbach & Hunter (2012), S. 46

<sup>54</sup> vgl. Werbsch & Hunter (2012), S.46

<sup>55</sup> vgl. Hipp-Gruner (2017), S. 450

eigenem Antrieb, motiviert diese Handlung auszuführen. Die Wahrscheinlichkeit, dass ein Nutzer bei der Ausübung einer intrinsisch motivierten Handlung den in 3.1.1 beschriebenen Zustand des Flows erreicht, ist stark erhöht.<sup>58</sup>

Das Ziel der Gamification ist es folglich Spiel-Design-Elemente auf eine Art und Weise in spielfremde Kontexte zu integrieren, die möglichst die psychologischen Grundbedürfnisse der Nutzer befriedigt und diese somit intrinsisch motiviert die gamifizierte Anwendung zu nutzen.

## 3.3 Spiel-Design-Elemente

Spiel-Design-Elemente lassen sich in drei für Gamification relevante Kategorien einordnen: Dynamiken, Mechaniken und Komponenten. In dieser Reihenfolge haben die Kategorien eine ansteigende Spezifizierung inne. Dies bedeutet, dass Dynamiken die Kategorien Mechaniken und Komponenten umschließt und die Kategorie Komponenten Teil der Kategorie Mechaniken ist.

<sup>58</sup> vgl. ebd., S. 48

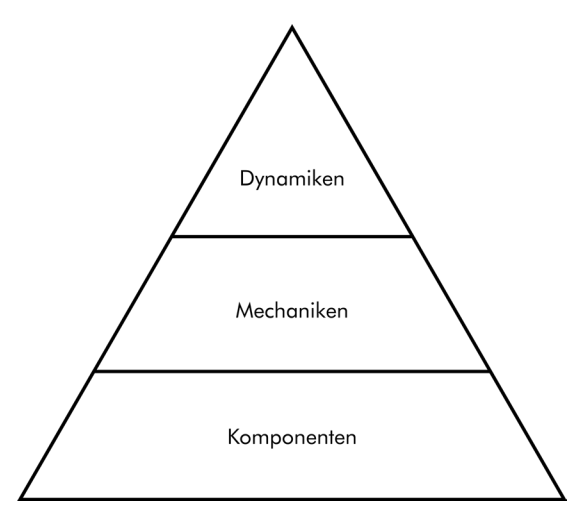

*Abb. 3.3. Die Kategorisierung von Spielelementen nach Werbach & Hunter (2012). Eigene Darstellung.*

Dynamiken bauen auf den oben beschriebenen psychologischen Grundbedürfnissen auf und beinhalten Mittel diese zu befriedigen. Beispiele für Dynamiken sind: Einschränkungen, Emotionen, Erzählung, Fortschritt und Beziehungen.59

Mechaniken spezifizieren die Dynamiken weiter und beinhalten Konzepte, mit denen die Dynamiken umgesetzt werden können. Diese beinhalten: Herausforderungen, Zufall, Wettbewerb, Kooperation, Feedback, Ressourcenakquise, Belohnungen, Transaktionen, rundenbasiertes Spiel und Gewinnvoraussetzungen. Jede Mechanik kann zu einer oder mehreren Dynamiken beitragen.<sup>60</sup>

Komponenten sind Bestandteile der Mechaniken und Dynamiken und sind

<sup>59</sup> vgl. Werbach & Hunter (2012), S. 68

<sup>60</sup> vgl. Werbach & Hunter (2012), S. 70

weitaus spezifizierter als diese Kategorien. Komponenten sind die Elemente an der Oberfläche einer gamifizierten Anwendung, die ein Nutzer sieht und mit denen er interagieren kann. Einige Komponenten sind: Errungenschaften, Avatare, Abzeichen, freischaltbare Inhalte, Ranglisten, Level und Punkte. Analaog zu den Mechaniken und den Dynamiken dient jede Komponente zur Umsetzung einer oder mehreren Mechaniken.61 Demnach sind die mit Komponenten bezeichneten Elemente gleichbedeutend mit den Spiel-Design-Elementen, die Teil der in Kapitel 3.1 beschriebenen Definition von Deterding et al. (2011) sind.

Im Folgenden werden ausgewählte Komponenten, also Spiel-Design-Elemente beschrieben und in einem Scoring-Modell bewertet. Dies ist Grundlage für die Entscheidung, welche der Spiel-Design-Elemente in die mobile Anwendung des Wissenschaftspfads übernommen werden.

# 3.3.1 Punkte

Punkte sind ein grundlegender Bestandteil von gamifizierten Anwendungen. Selbst, wenn die Anwendung keine Möglichkeit für den Nutzer bereithält Punkte zu erwerben, sollte die Anwendung das Verhalten der Nutzer im Hintergrund aufzeichnen und für den Entwickler zur Bewertung bereitstellen.

<sup>61</sup> vgl. ebd., S. 71

Dies ermöglicht eine zielgerichtete Anpassung der Anwendung.62 Punkte können somit unterschiedliche Aufgaben haben. Beispiele für unterschiedliche Arten von Punkten sind:

**Erfahrungspunkte**, die ein Nutzer verdient, wenn er Handlungen ausführt. Sie sind ein Indikator für den Fortschritt des Nutzers. Der Nutzer kann Erfahrungspunkte weder eintauschen, noch verlieren.

**Einlösbare Punkte**, die ein Nutzer verdient und über die er frei verfügen kann. Einlösbare Punkte bilden meist ein Währungssystem innerhalb einer Anwendung.

Fertigkeitspunkte, die an bestimmte Handlungen geknüpft sind.

**Karmapunkte**, die keinen spielerischen Mehrwert haben, aber gewünschte Verhaltensmuster durch Wiederholung beim Nutzer hervorrufen sollen.

**Reputationspunkte**, die das Ansehen des Nutzers nach Außen widerspiegeln, z. B. um anzuzeigen, dass er ein guter Handelspartner ist.63

Punkte erfüllen darüberhinaus verschiedene Funktionen. Die ursprünglichste Form von Punkten geben den Stand eines Spiels wieder, sei es um einen

<sup>62</sup> vgl. Zichermann & Cunningham (2011)

<sup>63</sup> vgl. Zichermann & Cunningham (2011)

Vergleich zu anderen Nutzern zu ermöglichen, oder um den Fortschritt eines Nutzers anzuzeigen, der ein Ziel erreichen möchte, dessen Erfüllung einen bestimmten Punktwert voraussetzt.

Punkte können genutzt werden, um eine Gewinnbedingung zu erzeugen. Nutzer, die die erforderliche Punktzahl erreichen werden bspw. mit einem realen Preis belohnt.

Weiterhin geben Punkte dem Nutzer eine generelle Auskunft über seinen Fortschritt und seine Leistung. Können diese Punkte auch von anderen Nutzern eingesehen werden, schaffen sie eine Vergleichsmöglichkeit unter den Nutzern. Eine weitere Funktion von Punkten ist, dass sie eine Informationsquelle für den Entwickler in Bezug auf das Nutzerverhalten sind.64

Einer Studie von Mekler et al. zufolge, steigern Punkte die intrinsische Motivation. Der Grund hierfür liegt in der Feedbackfunktion. Erhält ein Nutzer für eine Handlung Punkte, signalisieren die Punkte, dass die Handlung erfolgsführend ist und motivieren den Nutzer so die Handlung zu wiederholen oder weiter auszuführen. Die Feedbackfunktion der Punkte spricht das psychologische Grundbedürfnis der Kompetenz an und könnte somit die intrinsische Motivation des Nutzers fördern.<sup>65</sup> In einer zweiten Studie, in der die

<sup>64</sup> vgl. Werbach & Hunter (2012)

<sup>65</sup> vgl. Mekler et al. (2013a)

Vergabe von Punkten keine signifikanten Auswirkungen auf die intrinsische Motivation hatte, die Leistung der Partizipanten aber dennoch angestiegen ist, sind Mekler et al. zu dem Schluss gekommen, dass Punkte sich zumindest nicht negativ auf die intrinsische Motivation auswirken.<sup>66</sup>

# 3.3.2 Abzeichen

Abzeichen sind eine Möglichkeit die Errungenschaften eines Nutzers in einer Anwendung zu visualisieren. Führt der Nutzer eine bestimmte Handlung aus, bekommt er das entsprechende Abzeichen verliehen. Dieses Abzeichen kann dann beispielsweise in seinem Nutzerkonto angezeigt werden, in welchem der Nutzer selber oder auch andere Nutzer die gesammelten Abzeichen einsehen können. Abzeichen können folglich eine zielgebende Funktion einnehmen und somit motivierend wirken. Oftmals werden dem Nutzer alle zu erreichenden Abzeichen innerhalb einer Anwendung angezeigt. Dies gibt dem Nutzer Orientierung bezüglich der Nutzungsmöglichkeiten einer Anwendung und kann als Starthilfe für neue Nutzer fungieren. Können die Abzeichen auch von anderen Nutzern eingesehen werden, können sie eine ähnliche Funktion wie Reputationspunkte einnehmen und den Status des Nutzers wiederspiegeln. Dies kann Wettbewerb zwischen den Nutzern fördern oder Nutzer zusammenführen, die die gleichen Abzeichen erworben haben und

<sup>66</sup> vgl. Mekler et al. (2013b)
Gamification

sich dadurch verbunden fühlen. Der Vorteil von Abzeichen gegenüber Punkten ist die Flexibilität. Die Anzahl von möglichen Abzeichen ist nur durch die Vorstellungskraft der Entwickler begrenzt. So können eine Vielzahl von Nutzern durch unterschiedliche Anzeichen motiviert werden.<sup>67</sup>

Empirische Studien bestätigen die motivierende Wirkung von Abzeichen.68

### 3.3.3 Ranglisten

Ranglisten geben dem Nutzer Informationen über seinen Fortschritt und setzen diesen in den direkten Vergleich mit anderen Nutzern. Mehrere gemessene Attribute können auf einer Rangliste verglichen werden oder es können mehrere Ranglisten implementiert werden. Durch die Rangliste werden Informationen über das eigene Nutzerverhalten und den erreichten Fortschritt öffentlich gemacht. Dieser Vergleich mit anderen Nutzern kann eine motivierende Wirkung haben, wenn der Nutzer eine relativ leicht zu erreichende Verbesserung auf der Rangliste erkennen kann. Gegenteilig kann die Rangliste dazu beitragen, dass der Nutzer einen Aufstieg auf der Rangliste als zu mühselig oder sogar unerreichbar erkennt. Dies würde dazu führen, dass der

31

<sup>67</sup> vgl. Werbach & Hunter (2012), S. 64

<sup>68</sup> vgl. Hamari (2017); Mazarakis et al. (2017)

Nutzer stark demotiviert wird und seine Leistung stark abnimmt.69

### 3.3.4 Narrativ

Durch ein Narrativ, also eine Geschichte, können Anwendungen, die von den Nutzern als uninteressant angesehen werden könnten, spannender gestaltet werden und die Nutzer so dazu motivieren die Anwendung zu nutzen. Die Geschichte leitet den Nutzer durch die Anwendung und setzt ihm durch die erzählten Ereignisse Ziele, die das Erfüllen von Aufgaben beinhalten, die der Nutzer ohne das Narrativ nicht erfüllen wollen würde.70

### 3.3.5 Avatare

Ein Avatar ist eine visuelle Repräsentation des Nutzers und kann in der Form eines einfachen Bildes bis hin zu einem an den Nutzer angepassten 3D-Modells ausgestaltet sein.71

Der Nutzer sollte sich mit seinem Avatar identifizieren können, d. h. den Avatar als Stellvertreter in der Anwendung seiner selbst anerkennen und durch diesen handeln. Avatare können verändert werden und den Wünschen des

<sup>69</sup> vgl. Werbach & Hunter (2012), S. 66

<sup>70</sup> vgl. Sailer (2016), S. 39

<sup>71</sup> vgl. Werbach & Hunter (2015), S. 22

Nutzers angepasst werden, um die Identifikation zu erhöhen. Dies kann zu einer erhöhten Motivation des Nutzers führen eine Anwendung zu nutzen.72

<sup>72</sup> vgl. Sailer (2016), S. 42

### 4 Lösungsansatz mobile Anwendungssoftware

Im folgenden Kapitel wird der Entscheidungsweg beschrieben, der zu der Umsetzung des Wissenschaftspfades als mobile Anwendung geführt hat. Außerdem wird eine Nutzwertanalyse durchgeführt, mit deren Hilfe entschieden werden soll, welche Spiel-Design-Elemente in die mobile Anwendung implementiert werden.

#### 4.1 Die Entscheidung für eine mobile Anwendung

Die Idee des Wissenschaftspfades besteht schon längere Zeit und wurde auch im Kreise der Pressevertreter der am Weinberg Campus ansässigen Institute vorgestellt. Wie genau der Wissenschaftspfad umgesetzt werden soll, und wer an dem Wissenschaftspfad teilnehmen wird, wurde nicht beschlossen. Die Abteilung Presse- und Öffentlichkeitsarbeit des Fraunhofer IMWS hat mit der Ausschreibung des Masterarbeitsthemas zur Konzipierung eines Wissenschaftspfades den ersten Schritt in dessen Umsetzung getan. Der Wissenschaftspfad soll dazu dienen die Institute nach außen hin zu präsentieren, ohne dass Personal seitens der Institute bereitgestellt werden muss. Die Besucher sollen die Möglichkeit bekommen sich frei und eigenständig auf dem Gelände des Weinberg Campus zu bewegen und sich über die Teilnehmer des Wissenschaftspfads zu informieren. Die durch den Pfad dargestellten Informationen sollen dabei mit möglichst wenig Aufwand auf einem aktuellen Stand gehalten werden können. Die naheliegende Überlegung den Pfad mit Informationstafeln an den Stationen der einzelnen Teilnehmer zu gestalten, erfüllt diese Anforderung nicht. Würden sich auf diese Art und Weise dargestellte Daten ändern, müssten ganze Informationstafeln ausgetauscht werden, was weder praktikabel noch finanziell sinnvoll wäre. Eine Umsetzung mit digitalen Informationstafeln, würde dieser Anforderung entsprechen. Hier könnten die darzustellenden Informationen ohne viel Aufwand aktualisiert werden. Allerdings birgt diese Art der Umsetzung die Gefahr, dass die digitalen Informationstafeln, die einen nicht unerheblichen Wert haben würden, vor Beschädigung durch die Umwelt, Diebstahl und Vandalismus geschützt werden müssten. Dies würde dazu führen, dass die Anforderung der Zugänglichkeit nicht weiter erfüllt wäre. Der in dieser Arbeit vorgestellte Lösungsansatz beinhaltet eine Umsetzung über eine mobile Anwendung für Smartphones, mit deren Hilfe Besucher sich auf dem Weinberg Campus zurechtfinden und sich an den Stationen der teilnehmenden Organisationen über diese informieren können.

Das Konzept sieht vor, dass eine Station immer aus einer Stele und einer Sitzbank besteht. Diese werden an geeigneten Stellen vor den Gebäuden des betreffenden Teilnehmers platziert, d. h. an Stellen, die von Gehwegen aus gut zu sehen und zu erreichen sind. An geeigneten Positionen auf dem Weinberg Campus werden Informationstafeln aufgestellt, auf denen allgemeine Informationen über den Wissenschaftspfad und seine Funktionsweise auf-

35

geführt sind. Die Besucher des Wissenschaftspfads erhalten die Informationen zu den einzelnen Stationen über eine mobile Anwendung, die sie, entweder über den "Play Store" von Google oder den "App Store" von Apple, für ihr Smartphone beziehen können. Für einen erleichterten Zugang sind Quick-Response-Codes auf den Informationstafeln abgebildet, die den Besucher nach dem Scannen des Codes direkt zu der mobilen Anwendung im jeweiligen Store führt. Geeignete Positionen für die Informationstafeln sind öffentliche Orte, an denen Besucher des Weinberg Campus ankommen, wie zum Beispiel Straßenbahnhaltestellen und Parkplätze. Hier wird der Besucher direkt bei seiner Ankunft auf dem Weinberg Campus über den Wissenschaftspfad informiert, er kann bei Interesse direkt die mobile Anwendung beziehen und seine Erkundungstour über den Weinberg Campus beginnen.

Mit Hilfe der Kartenfunktion der mobilen Anwendung kann der Besucher sich einen Überblick über das Gelände des Weinberg Campus und die einzelnen Stationen machen und sich zu der gewünschten Station navigieren lassen. Hat der Besucher eine Station erreicht, findet er die oben angesprochene Stele mit nebenstehender Sitzbank vor. An der Stele ist, neben dem Logo des Wissenschaftspfads und dem Namen der Station, ein weiterer Quick-Response-Code abgebildet. Scannt der Besucher diesen Code mit der entsprechenden Funktion innerhalb der mobilen Anwendung, werden ihm genauere Informationen zu der Station präsentiert. Wird der Quick-Response-Code der Station gescannt, ohne dass der Besucher die mobile Anwendung auf dem

36

Smartphone installiert hat, wird er, wie durch das Scannen des Codes auf der Informationstafel, in den entsprechenden Store weitergeleitet. Die über die Stationen des Wissenschaftspfads präsentierten Teilnehmer sollen selbst für die Inhalte in der mobilen Anwendung verantwortlich sein und diese eigenständig erstellen und aktualisieren.In dieser Arbeit wird beispielhaft die Prösentation des Fraunhofer IMWS dargestellt.

### 4.2 Nutzwertanalyse

Um zu bestimmen, welche der vorgestellten Spiel-Design-Elemente in die mobile Anwendung des Wissenschaftspfads des Technologieparks Weinberg Campus übernommen werden, wurde eine Nutzwertanalyse durchgeführt. "Die Nutzwertanalyse ist die Analyse einer Menge komplexer Handlungsalternativen mit dem Zweck, die Elemente dieser Menge entsprechend den Präferenzen des Entscheidungsträgers bezüglich eines multidimensionalen Zielsystems zu ordnen."73 Die Nutzwertanalyse wird also genutzt, um Handlungsalternativen im Hinblick auf unterschiedliche Kriterien zu bewerten und zu ordnen. Es werden Kriterien bestimmt, die Einfluss auf die Entscheidung haben. Die ausgewählten Kriterien werden mit einem Wert von 0 bis 9 gewichtet. Je höher der Wert, desto einflussreicher ist das Kriterium auf den Nutzwert. Für jedes der Spiel-Design-Elemente wird die Erfüllung der

<sup>73</sup> vgl. Zangemeister (1976), S. 45

Kriterien erneut mit einem Wert von 0 bis 9 bewertet. Auch hier drückt der Wert 9 den höchsten Erfüllungsgrad des Kriteriums aus, bei einem Wert von 0 erfüllt das Spiel-Design-Element das Kriterium nicht. Das Produkt des Gewichtungswerts und des Erfüllungsgrads ergibt den Nutzwert des Kriteriums. Die Summe der Nutzwerte aller Kriterien ergibt den Nutzwert des Spiel-Design-Elements. Die Nutzwerte aller Spiel-Design-Elemente werden verglichen und der Größe nach geordnet, wobei der höchste Wert den größten Nutzen ausdrückt.

Es wurden sechs Kriterien für die Nutzwertanalyse der Spiel-Design-Elemente im Hinblick auf die Implementierung in die mobile Anwendung des Wissenschaftspfads für den Technologiepark Weinberg Campus bestimmt. Diese lauten: Motivationsfaktor, Verständlichkeit, technischer Umfang, Kostenfaktor, Gestaltungsfreiraum und Datenschutzanforderungen.

Das Kriterium Motivationsfaktor drückt die Fähigkeit des Spiel-Design-Elements aus die intrinsische Motivation des Nutzers positiv zu beeinflussen. Da es sich hierbei um die Hauptaufgabe der Spiel-Design-Elemente handelt, wurde dem Motivationsfaktor die höchstmögliche Gewichtung 9 zugeteilt.

Verständlichkeit wurde mit einem Wert von 7 gewichtet. Es ist wichtig, dass die Nutzer der Anwendung verstehen, welchen Einfluss das Spiel-Design-Element auf die Nutzung der Anwendung hat und welche Möglichkeiten der Nutzung sich daraus ergeben.

38

Der technische Umfang drückt aus, wie hoch der Aufwand einer Implementierung des Spiel-Design-Elements in die Anwendung wäre. Dieses Kriterium korreliert mit dem Kostenfaktor, da ein erhöhter Aufwand meist mit höheren Kosten verbunden ist. Dem Kriterium des technischen Umfangs wurde eine Gewichtung von 4 zugesprochen, der Kostenfaktor wurde mit einem mittleren Wert von 5 gewichtet. Je höher der Erfüllungsgrad dieser Kriterien ausfällt, desto geringer sind Aufwand und Kosten einer Implementierung.

Gestaltungsfreiraum bezieht sich auf die Anzahl der Möglichkeiten unterschiedlicher Implementierungsweisen des Spiel-Design-Elements in der Anwendung. Dieses Kriterium wurde mit einem Wert von 4 gewichtet. Ein höherer Gestaltungsfreiraum kann auch einen höheren Aufwand bedeuten, da zunächst die beste Art der Implementierung ausgewählt werden muss.

Das Kriterium Datenschutzanforderungen drückt aus, ob ein Spiel-Design-Element den Datenschutz der Nutzer betreffende Anforderungen mit sich bringt. Dies kann der Fall sein, wenn der Nutzer persönliche Daten, wie bspw. eine E-Mail-Adresse für den Log In, preisgeben muss, um die Anwendung nutzen zu können. Dieses Kriterium wurde mit einem Wert von 6 gewichtet.

Die Nutzwertanalysen der Spiel-Design-Elemente Punkte, Abzeichen, Narrativ, Avatar und Ranglisten werden im Folgenden in Tabellenform präsentiert:

39

| Kriterium                | Erfüllungsgrad | Gewichtung     | <b>Nutzwert</b> |
|--------------------------|----------------|----------------|-----------------|
| Motivationsfaktor        | 7              | 9              | 63              |
| Verständlichkeit         | 9              | 7              | 63              |
| Technischer Umfang       | $\overline{4}$ | $\overline{4}$ | 16              |
| Kostenfaktor             | $\overline{4}$ | 5              | 20              |
| Gestaltungsfreiraum      | 8              | $\overline{4}$ | 32              |
| Datenschutzanforderungen | 9              | 6              | 54              |
|                          |                |                | 248             |

*Tabelle 1 Nutzwertanalyse des Spiel-Design-Elements Punkte.*

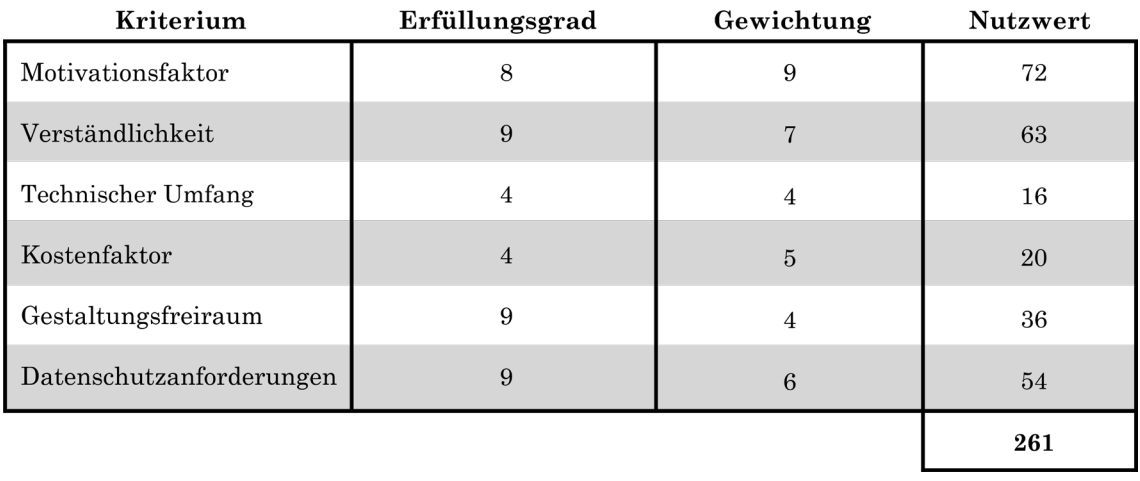

*Tabelle 2 Nutzwertanalyse des Spiel-Design-Elements Abzeichen.*

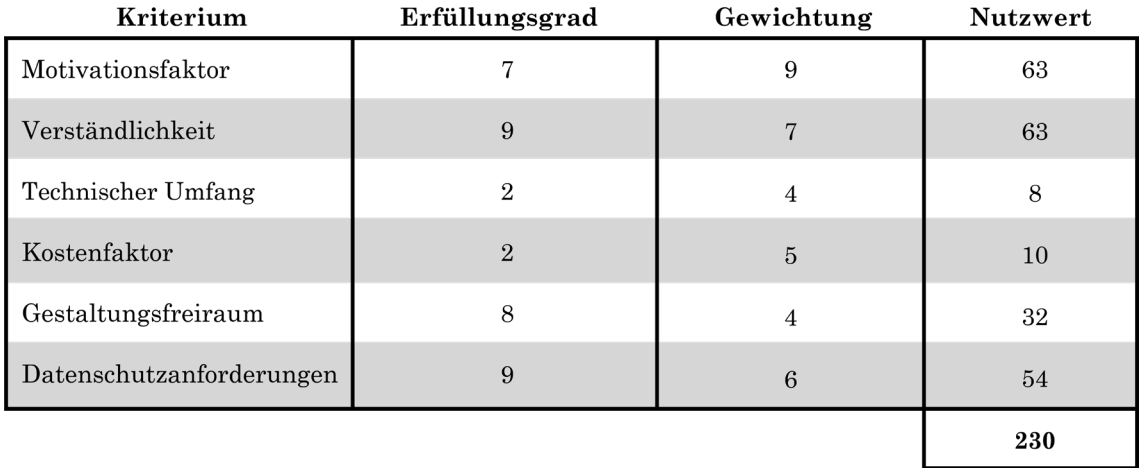

*Tabelle 3 Nutzwertanalyse des Spiel-Design-Elements Narrativ.*

| Kriterium                | Erfüllungsgrad | Gewichtung     | <b>Nutzwert</b> |
|--------------------------|----------------|----------------|-----------------|
| Motivationsfaktor        | 6              | 9              | 54              |
| Verständlichkeit         | 7              | 7              | 49              |
| Technischer Umfang       | 3              | $\overline{4}$ | 12              |
| Kostenfaktor             | 3              | 5              | 15              |
| Gestaltungsfreiraum      | 6              | $\overline{4}$ | 24              |
| Datenschutzanforderungen | 9              | 6              | 54              |
|                          |                |                | 208             |

*Tabelle 4 Nutzwertanalyse des Spiel-Design-Elements Avatar.*

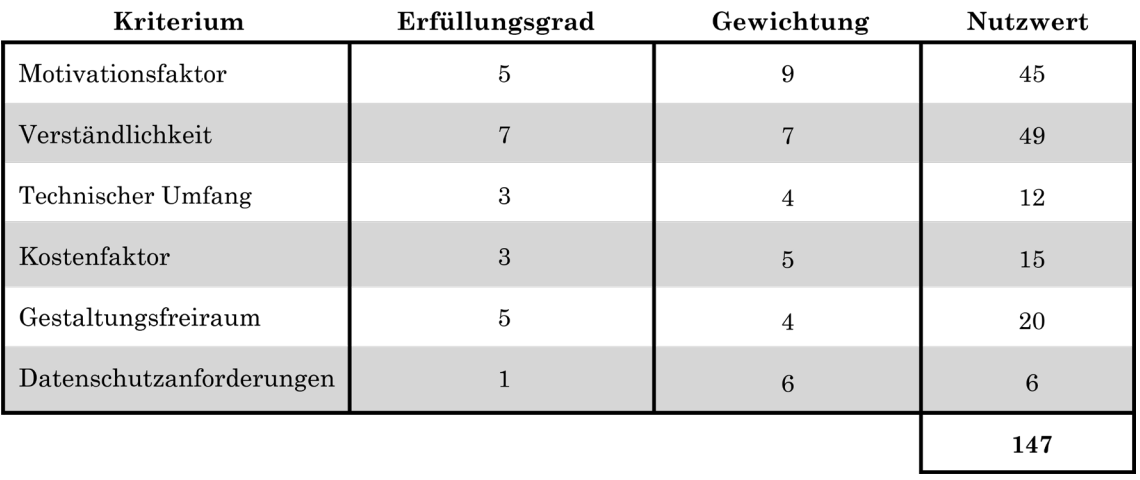

*Tabelle 5 Nutzwertanalyse des Spiel-Design-Elements Ranglisten.*

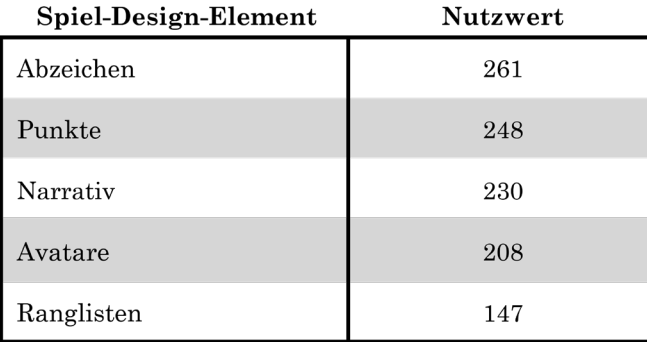

*Tabelle 6 Ergebnis der Nutzwertanalyse.*

Die Nutzwerte der einzelnen Spiel-Design-Elemente wurden in Tabelle 6 der Größe nach geordnet zusammengetragen. Den höchsten Nutzwert von 261 hat das Spiel-Design-Element Abzeichen erhalten. Dies bedeutet, dass es die Kriterien am besten erfüllt und am meisten für eine Implementierung in die Anwendung geeignet ist.

Das Spiel-Design-Element Abzeichen hat im Vergleich mit dem Element Punkte einen unwesentlich höheren Nutzwert erhalten. Da Abzeichen und Punkte aber viele Gemeinsamkeiten im Hinblick auf die Implementierungsweise aufweisen, bleibt die Entscheidung bei den Abzeichen als zu implementierendes Spiel-Design-Element. Die Elemente Narrativ und Avatare weisen im Vergleich zum Element Abzeichen einen zu hohen technischen Aufwand und damit verbundene Kosten auf. Das Element Ranglisten erfüllt das Kriterium Datenschutzanforderungen nur ungenügend, da es nur effektiv genutzt werden kann, wenn der Nutzer seine Daten bereitstellt.

Das Konzept

### 5 Das Konzept

In diesem Kapitel wird das Konzept für die mobile Anwendung des Wissenschaftspfads und der unterstützenden Elemente Informationsschild und Station vorgestellt. Die in Kapitel 4.1 beschriebene "User-Journey"<sup>74</sup> wird hier aufgegriffen und dargestellt.

## 5.1 Das Informationsschild

Wie bereits in Kapitel 4.1 beschrieben, wird der Nutzer nach seiner Ankunft auf dem Weinberg Campus durch ein Informationsschild auf den Wissenschaftspfad hingewiesen. Dieses Schild sollte demnach an Orten auf dem Weinberg Campus angebracht werden, an denen erfahrungsgemäß viele Besucher ankommen. Dies könnten zum Beispiel Orte in der Nähe von Parkplätzen oder an Bus- und Bahnhaltestellen sein. Abbildung 5.1 zeigt das Informationschild. Besucher werden durch das Schild auf den Wissenschaftspfad hingewiesen und haben die Möglichkeit über den Quick-Response-Code die mobile Anwendung zu beziehen.

<sup>74</sup> Deutsche Übersetzung: "Nutzer-Reise". Beschreibt in diesem Fall, wie ein Nutzer mit dem Wissenschaftspfad interagieren kann.

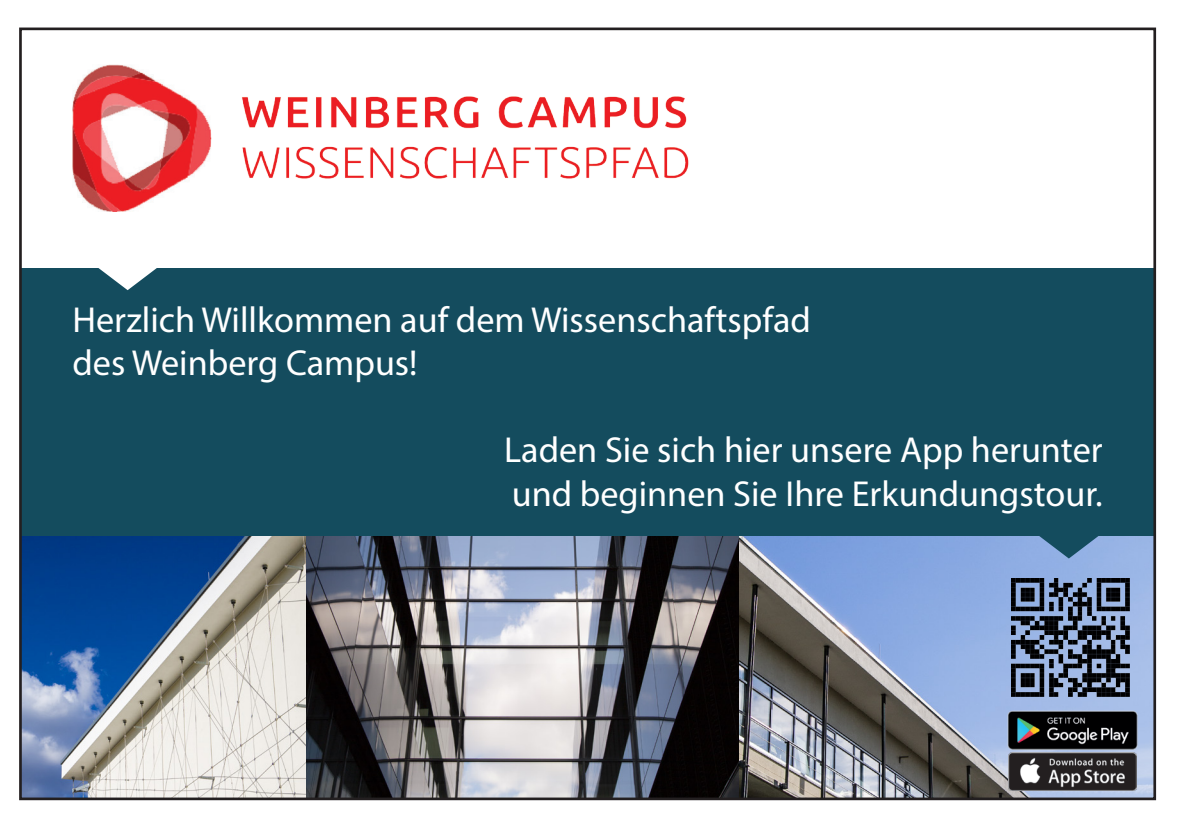

*Abb. 5.1. Das Informationsschild des Wissenschaftspfads.*

Im oberen Bereich des Informationschilds ist das, für den Wissenschaftspfad angepasste, Logo des Weinberg Campus Technologieparks zu sehen. Der Schriftzug unter dem Logo heißt den Besucher willkommen und weist ihn mit einer Handlungsaufforderung auf den Quick-Response-Code hin. Neben dem Code sind Gebäude des Weinberg Campus im Anschnitt abgebildet

# 5.2 Die mobile Anwendung

Im Folgenden wird die Entwicklung des Designs der mobilen Anwendung beschrieben.

### 5.2.1 Von der Skizze zum Prototypen

Abbildung 5.2 zeigt eine Skizze, die erste Überlegungen bezüglich der Inhalte und Funktionsweisen der mobilen Anwendung illustriert.

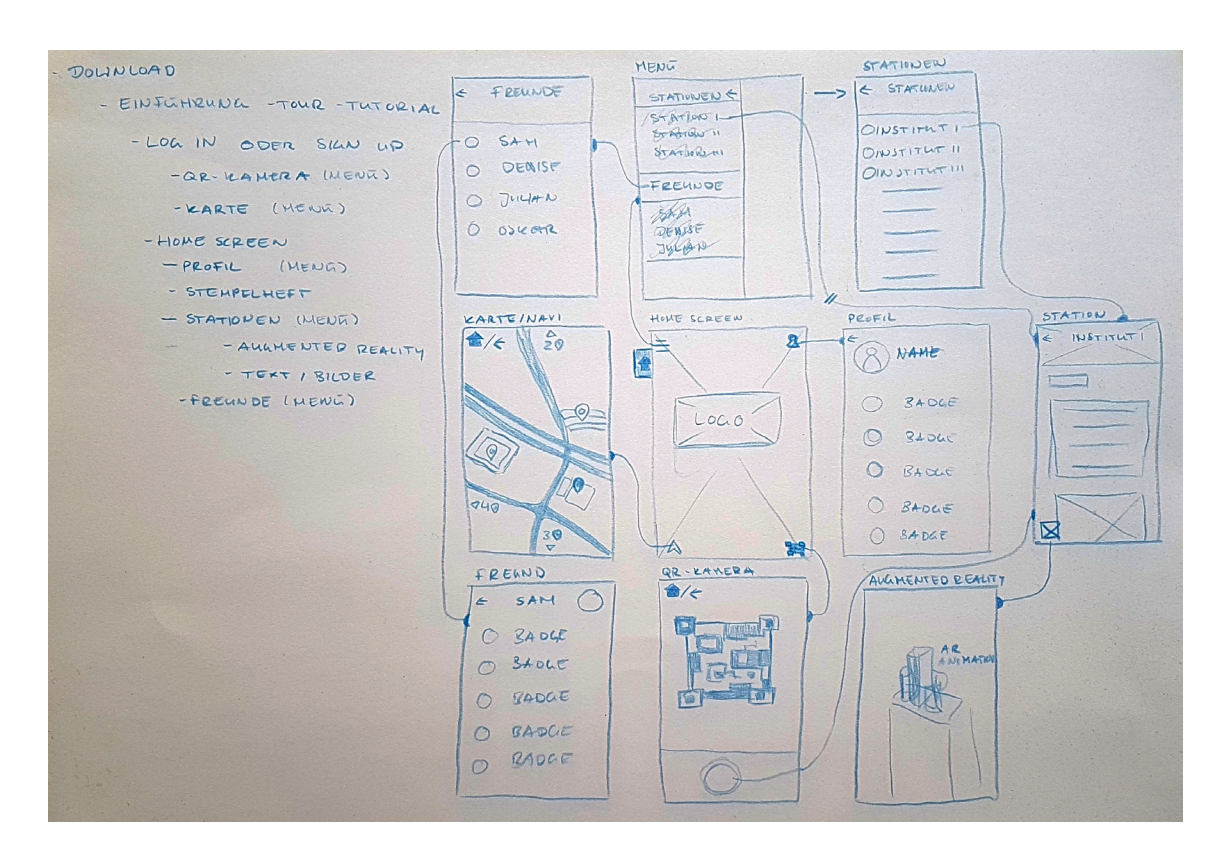

*Abb. 5.2. Erste Überlegungen zu Inhalt und Funktionsweise der mobilen Anwendung.*

Der Großteil der in Abbildung 5.2 dargestellten Funktionsweisen wurden in das Design der mobilen Anwendung übernommen.

Nach der Skizze wurden sogenannte Wireframes angelegt. Dies ist die Bezeichnung für eine skizzenähnliche Darstellung der Funktionsweisen der Anwendung, die nicht die endgültigen Designelemente enthalten und keine oder nur wenige Farben aufweisen. Wireframes sind der Zwischenschritt zwischen

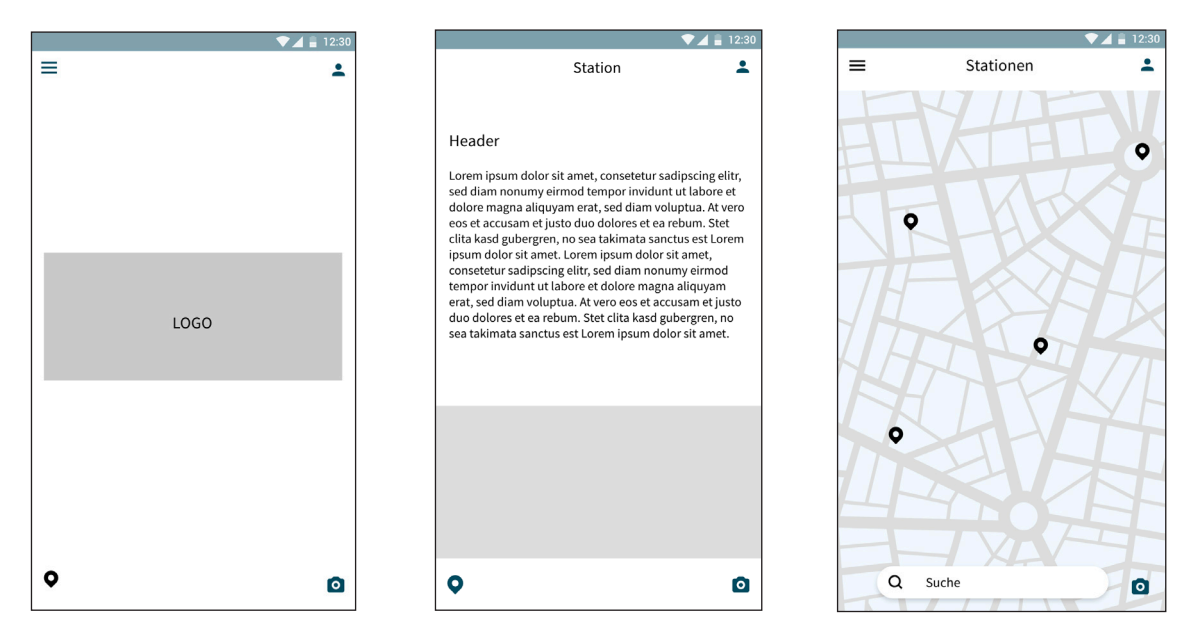

den ersten Skizzen und dem fertigen Design.75

*Abb. 5.3. Ausgewählte Wireframes des Startbildschirms, einer Stationsbeschreibung und der Kartenansicht (v. l. n. r.).*

## 5.2.2 Farbwahl

Die im Design der Anwendung verwendeten Farben wurden der Webseite des Technologiepark Weinberg Campus entnommen, um ein einheitliches Markenbild zu erhalten.

75 vgl. Semler (2016), S. 278

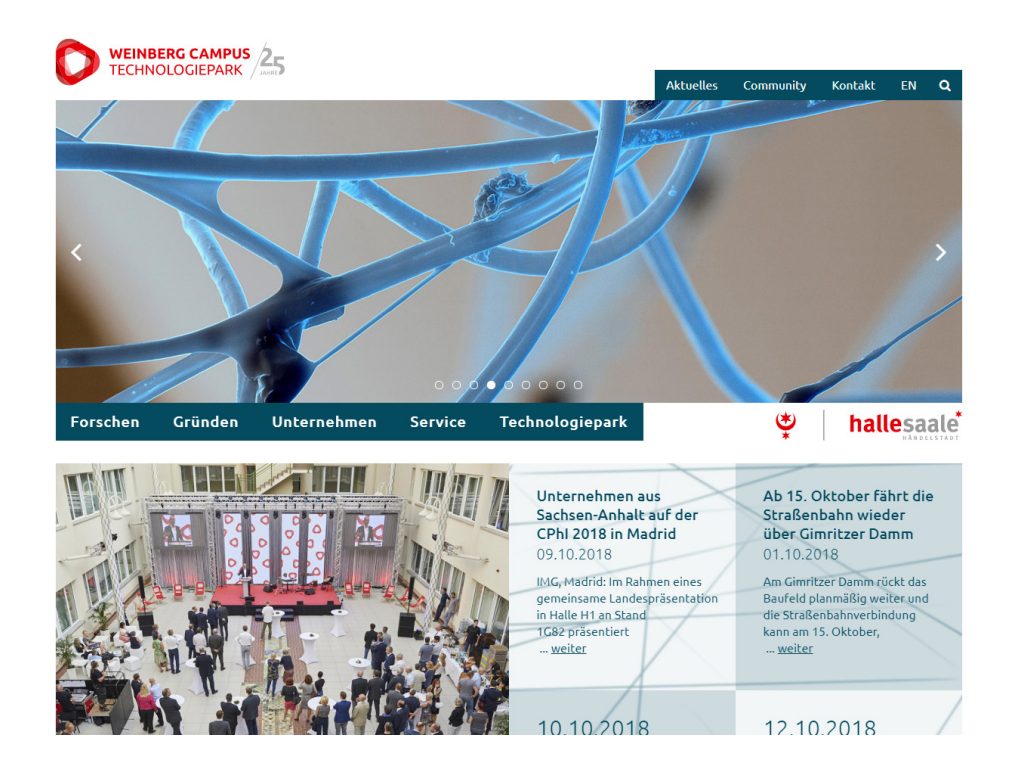

*Abb. 5.4. Die Webseite des Technologiepark Weinberg Campus.*

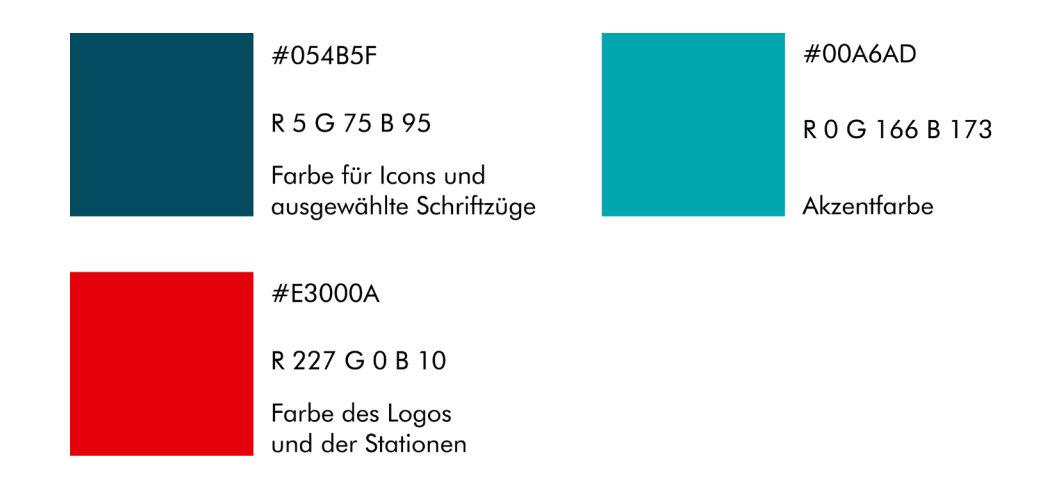

*Abb. 5.5. Die Hauptfarben der Anwendung.*

### 5.2.3 Die User-Journey

Startet der Nutzer die mobile Anwendung das erste Mal nach der Installation, wird ihm zunächst ein sogenanntes On-Boarding angezeigt. Das On-Boar-

ding erklärt dem Nutzer in wenigen Schritten die Hauptfunktionen der Anwendung.<sup>76</sup> Auf dem ersten Screen<sup>77</sup> des On-Boardings (Abb.5.6) wird der Nutzer willkommen geheißen. Zu sehen sind außerdem vier Icons, die sich in jeweils einer Ecke des Screens befinden. Diese Icons bilden den Hub.78 Ausgehend vom Hub kann der Nutzer jede Funktion der Anwendung erreichen. Die nächsten vier Screens des On-Boardings beschreiben die Funktionen der vier Icons (Abb. 5.6 und 5.7).

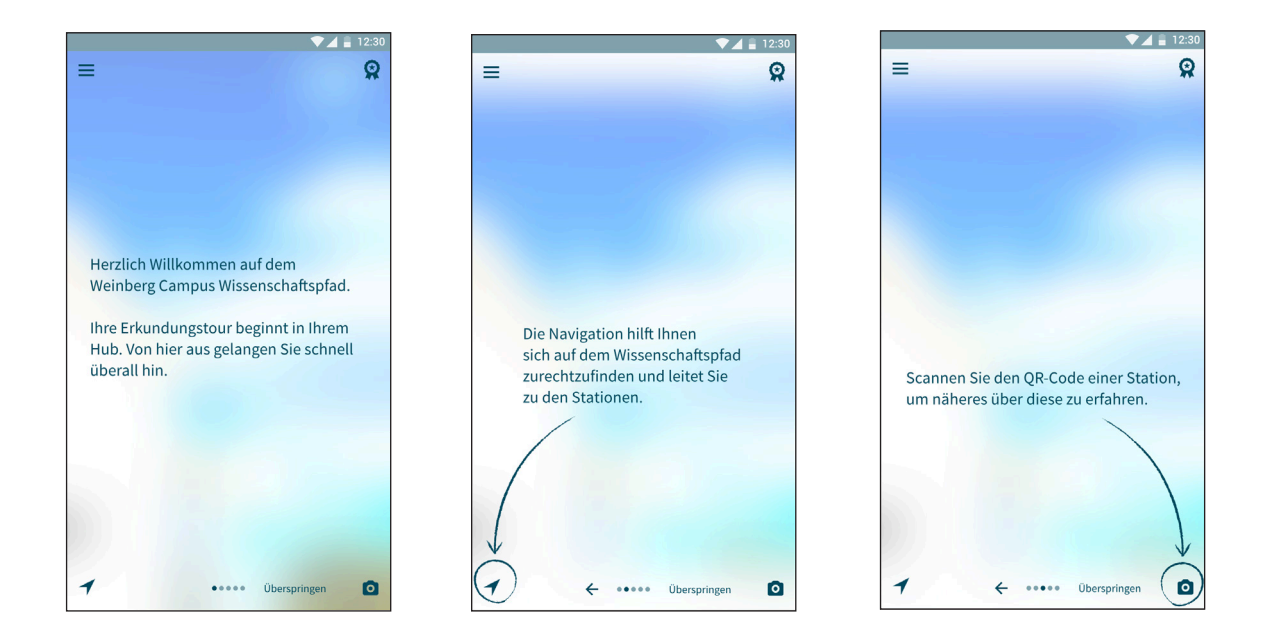

*Abb. 5.6. Das On-Boarding (1/2).*

<sup>76</sup> vgl. Semler (2016), S. 162

<sup>77</sup> Im Laufe der folgenden Beschreibung werden die unterschiedlichen Ansichten der Anwendung Screens genannt.

<sup>78</sup> vgl. Semler (2016), S. 206

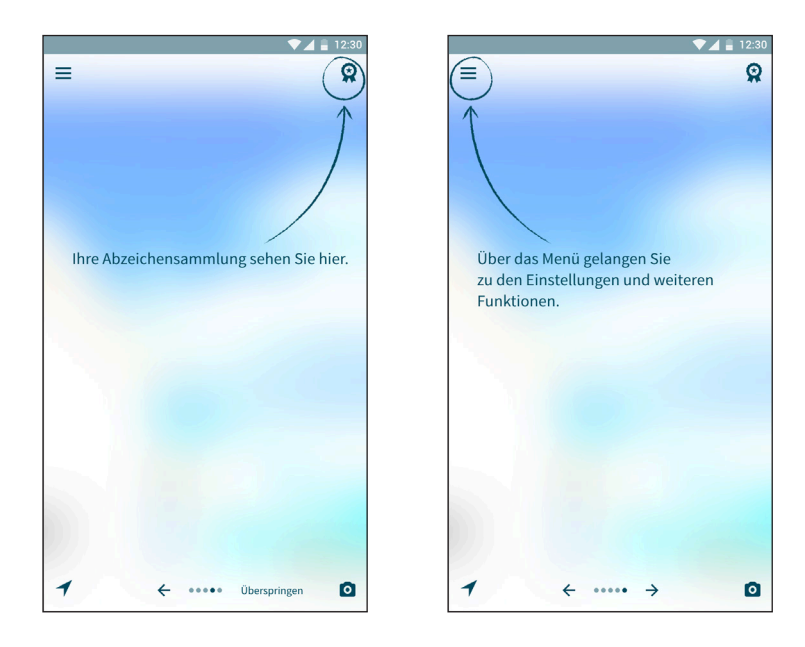

*Abb. 5.7. Das On-Boarding (2/2).*

Das Icon unten Links stellt einen Navigationspfeil dar und führt den Nutzer in die Kartenübersicht. Über das Kamera-Icon öffnet der Nutzer die Kamera, mit deren Hilfe er die Qucik-Response-Codes der Stationen scannen kann. Hat sich der Nutzer Abzeichen verdient, findet er diese in der Abzeichensammlung, zu der er über das Abzeichen-Icon oben rechts im Screen gelangt. In der oberen linken Ecke befindet sich das Menü, in Form eines sogenannten Burger-Icons, hinter welchem sich Verknüpfungen zu den Einstellungen der Anwendung, die Suche und eine Liste der Stationen verbirgt. Im unteren Bereich der Screens wird dem Nutzer eine durch Punkte dargestellte Fortschrittsleiste angezeigt. Der Nutzer hat hier die Möglichkeit das On-Boarding zu überspringen oder zurückzunavigieren.

Nach dem letzten On-Boarding-Screen oder wenn der Nutzer das On-Boarding übersprungen hat, wird der Startscreen der Anwendung angezeigt.

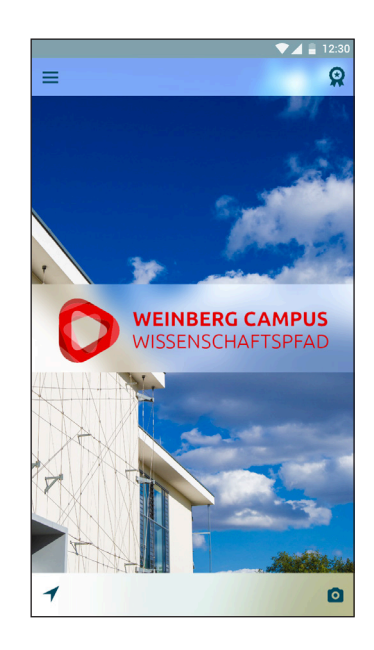

#### *Abb. 5.8. Der Startscreen.*

Der Startscreen wird dem Nutzer nun immer als erstes angezeigt, wenn er die Anwendung öffnet.

Wenn der Nutzer im nächsten Schritt eine Station des Wissenschaftspfads besuchen möchte und eine Wegbeschreibung benötigt, wählt der das Navigationsicon in der unteren linken Ecke des Screens an. Dadurch öffnet sich die Kartenansicht. Mit dem Anwählen der Suchleiste am unteren Bildschirmrand öffnet sich die Tastatur und der Nutzer kann den Namen der gesuchten Station anwählen. Alternativ kann der Nutzer die Station direkt auf der Karte anwählen. Beide Aktionen starten die Routenplanung ausgehend vom aktuellen Standort des Nutzers zu dem Standort der Station (siehe Abb. 5.9).

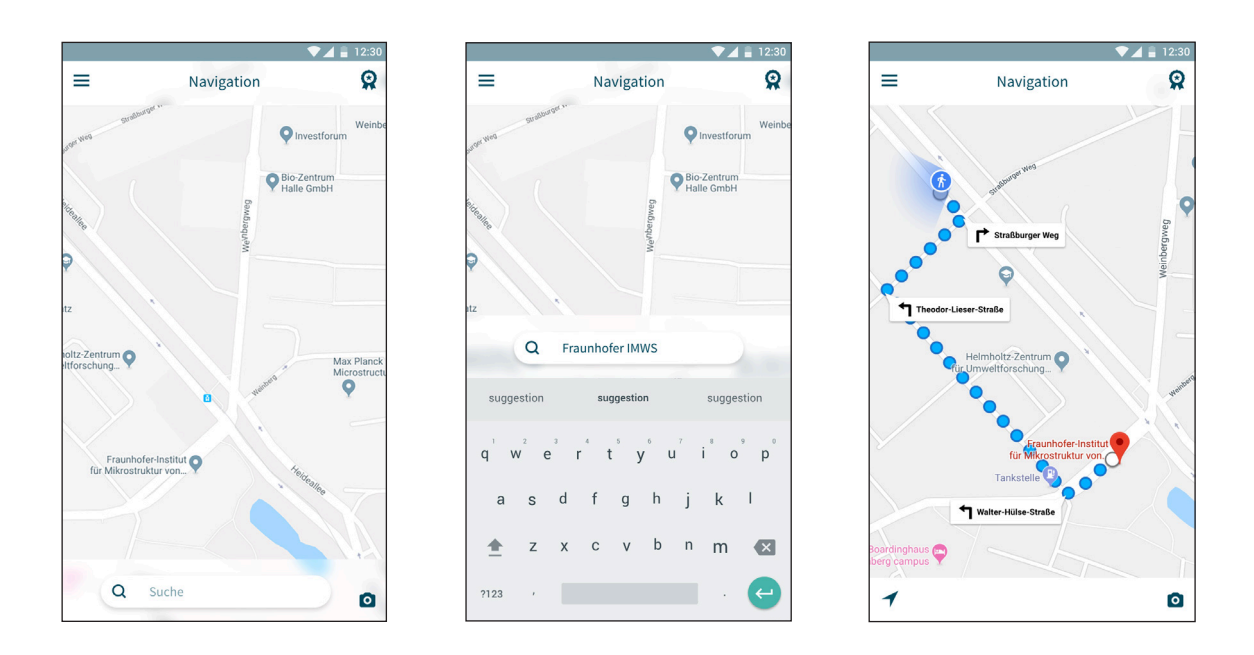

*Abb. 5.9. Die Kartenansicht mit Such- und Navigationsfunktion.*

Eine alternative Möglichkeit die Navigation zu starten findet der Nutzer in der Menüfunktion "Suche".

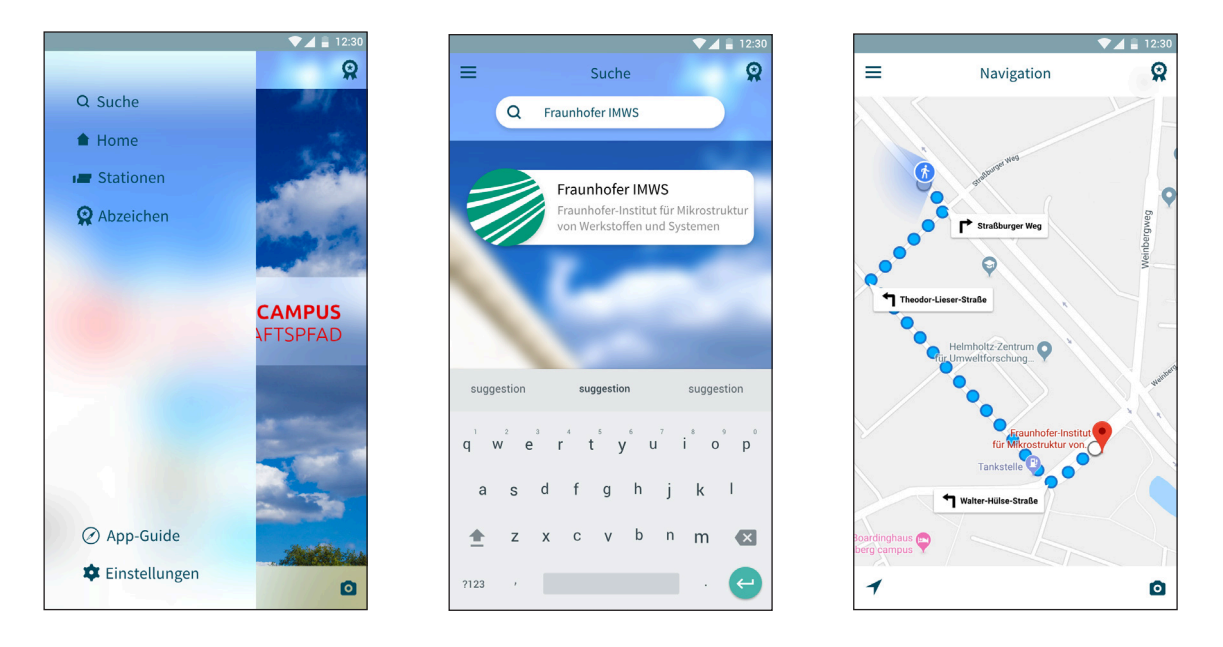

*Abb. 5.10. Die Suchfunktion des Menüs erlaubt es dem Nutzer nach Stationen zu su chen.*

Das Menü öffnet sich, wenn das Menü-Icon in der oberen linken Ecke angewählt wird. Es öffnet sich als Overlay, dass sich von der linken Bildschirmseite über zweidrittel des Bildschirms erstreckt. Overlay bedeutet, dass der Screen, von dem aus der Nutzer das Menü geöffnet hat, im Hintergrund zu sehen bleibt. Ein Tippen auf einen Bereich außerhalb des Menüs schließt dieses wieder.

Der erste Menüpunkt ist "Suche". Wählt der Nutzer diesen an, gelangt er zu einem Screen, der eine Suchleiste im oberen Bereich hat. Die Funktionsweise ist analog zu der bereits vorgestellten Navigation. Die Ergebnisse der Suche werden im Bereich unter der Suchleiste in Form von Bannern angezeigt, die aus dem Logo und einer Beschreibung der Station bestehen. Das Banner kann angewählt werden und startet so die Routenplanung zu der entsprechenden Station.

Hat der Nutzer die Station erreicht, findet er eine Sitzbank und eine Stele vor. An der Stele ist das Logo des Wissenschaftspfads, das Logo des Unternehemens oder des Instituts und ein Quick-Response-Code angebracht. Um Informationen über das Unternehmen oder das Institut zu erhalten, öffnet der Nutzer die Kamerafunktion der Anwendung, indem er das Kamera-Icon in der unteren rechten Ecke anwählt und scannt den Code.

52

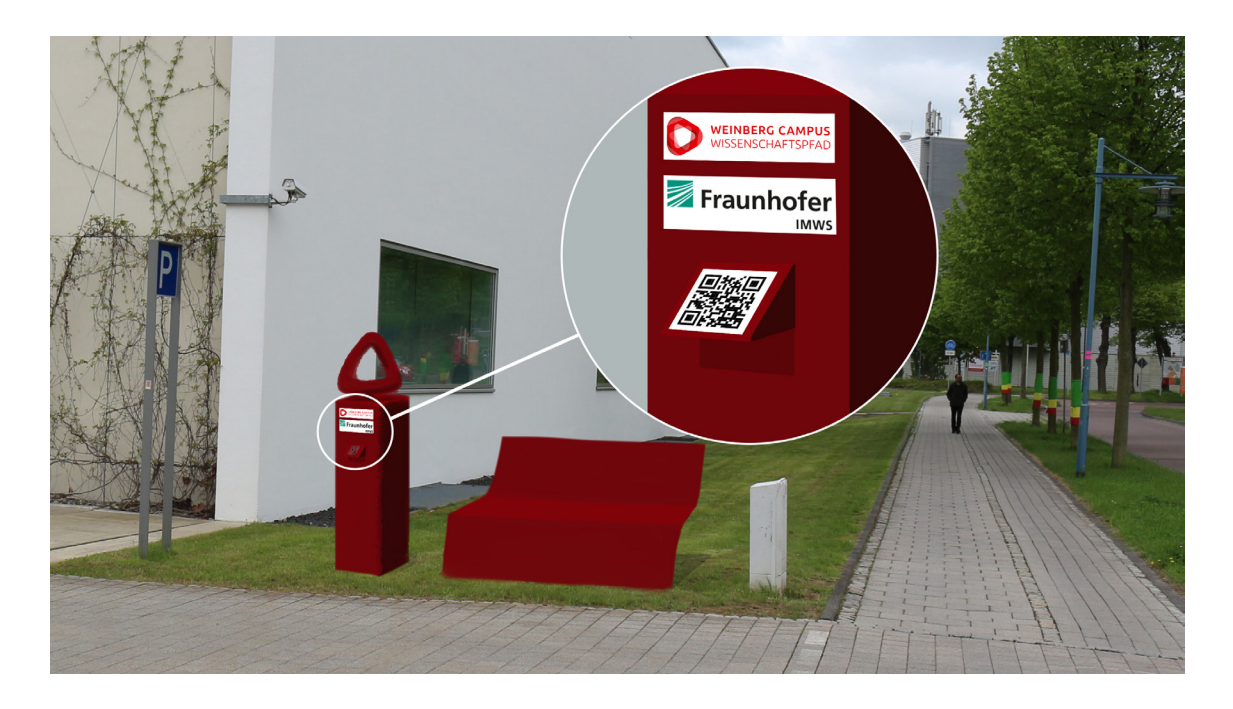

*Abb. 5.11. Station mit Sitzbank und Stele.*

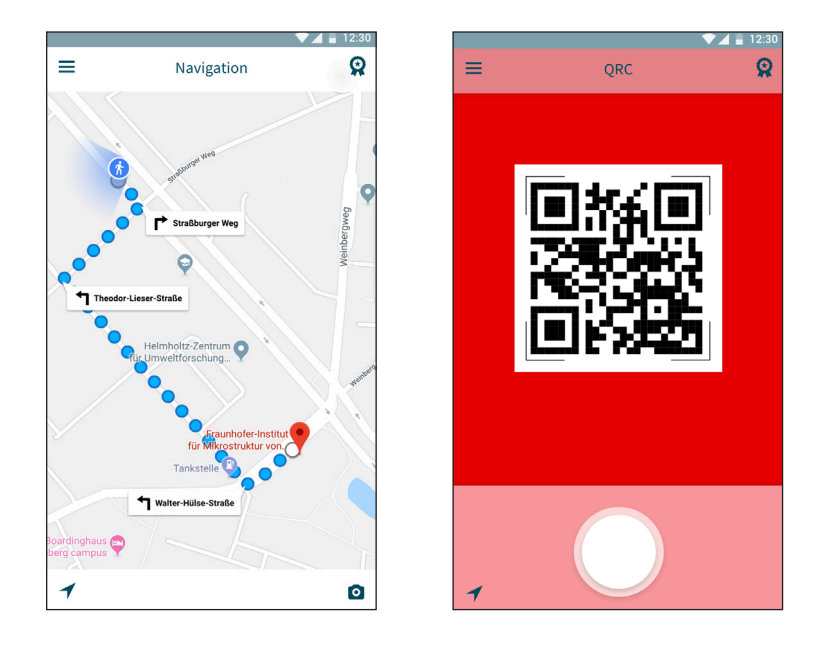

*Abb. 5.12. Die Kamerfunktion der Anwendung wird genutzt, um den Quick-Res ponse-Code der Station zu scannen.*

Sobald der Quick-Respnse-Code gescannt wurde, öffnet sich die Stationsansicht. Jedes Unternehmen oder Institut, dass Teil des Wissenschaftspfads sein möchte, ist selbst für die in dieser Ansicht präsentierten Inhalte verantwortlich. Die hier dargestellten Inhalte zeigen eine Möglichkeit auf, wie sich das Fraunhofer IMWS in der Anwendung präsentieren kann, der Fokus liegt aber weniger auf den Inhalten als auf der Funktionsweise der Anwendung.

Der erste Screen der Stationsansicht identifiziert das Institut durch ein Logo an oberster Stelle. Hier könnten allgemeine Informationen, die dem Nutzer des Wissenschaftspfad eine kurze Vorstellung des Instituts geben, dargestellt werden. Diese könnten z. B. die Anzahl der Mitarbeiter, das Budget des Instituts und eine Erklärung der Forschungsinhalte des Institus sein.

In der Mitte des unteren Bildschirmrands befindet sich ein Button auf dem ein Plus-Zeichen abgebildet ist. Wird dieser angetippt, öffnet sich ein Overlay, das drei neue Buttons zeigt, während der Hintergrund abgedunkelt wird. In diesem Beispiel sind die Buttons mit "Events", "Presse" und "Kontakt" betitelt. Jeder Button weist ein dem Titel entsprechendes Icon auf. Wählt der Nutzer einen der Buttons an, gelangt er auf einen neuen Screen, der die Reiter "Events", "Presse" und "Kontakt" enthält, wobei der dem zuvor gedrückten Buton entsprechende Reiter ausgewählt ist. Hier hat der Nutzer die Möglichkeit genauere Informationen zu den entsprechenden Kategorien zu erhalten.

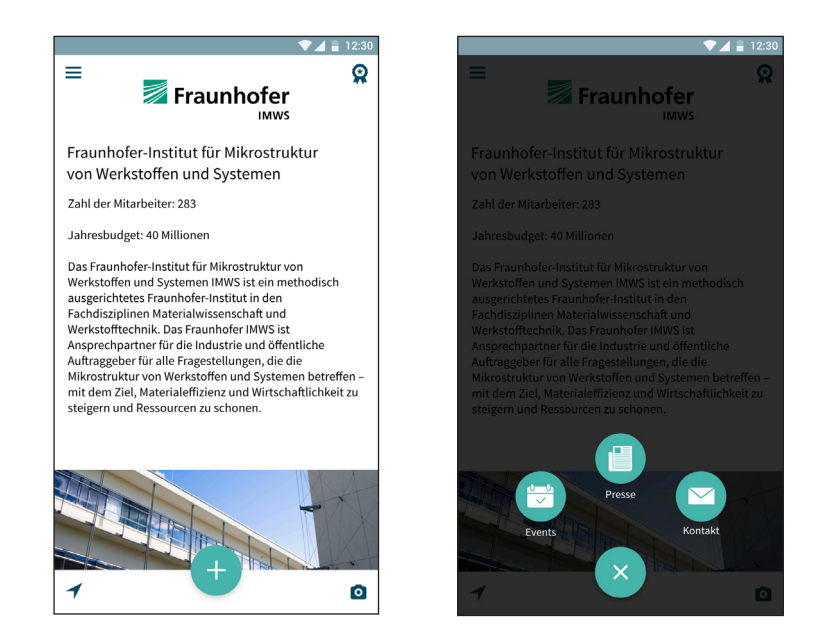

*Abb. 5.13. Startseite der Stationsansicht mit Overlay.*

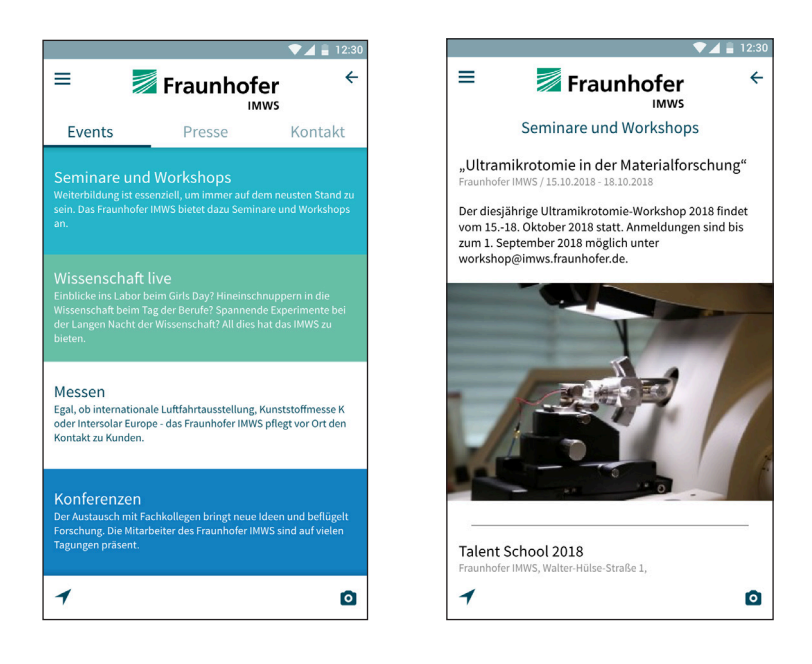

*Abb. 5.14. Detaillekategorie "Events" mit Unterkategorie "Seminare und Workshops".*

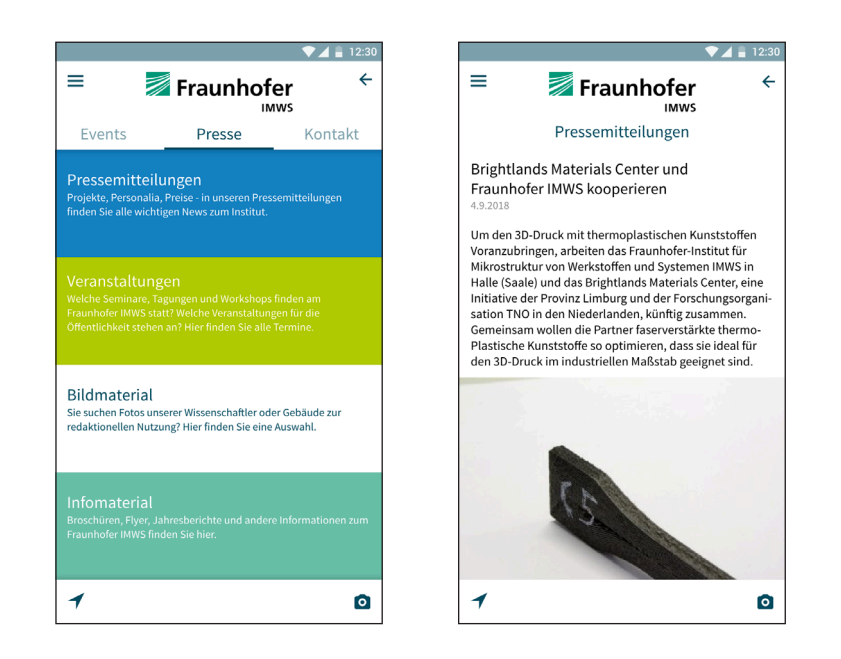

*Abb. 5.15. Detaillekategorie "Presse" mit Unterkategorie "Pressemitteilungen".*

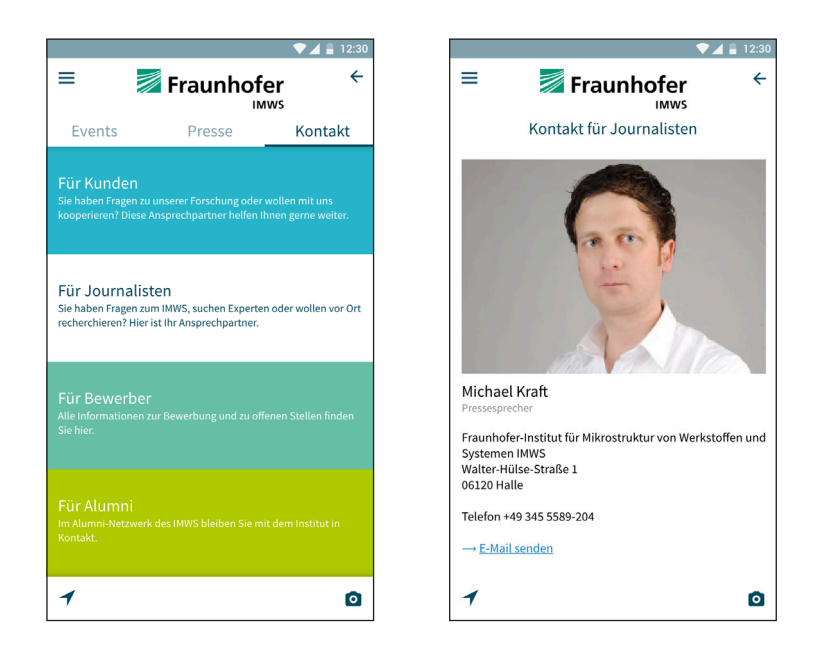

*Abb. 5.16. Detaillekategorie "Kontakt" mit Unterkategorie "Kontakt für Journalisten".*

Sobald der Nutzer die Stationsansicht wieder verlässt, bekommt er die Benachrichtigung, dass er sich sein erstes Abzeichen verdient hat.

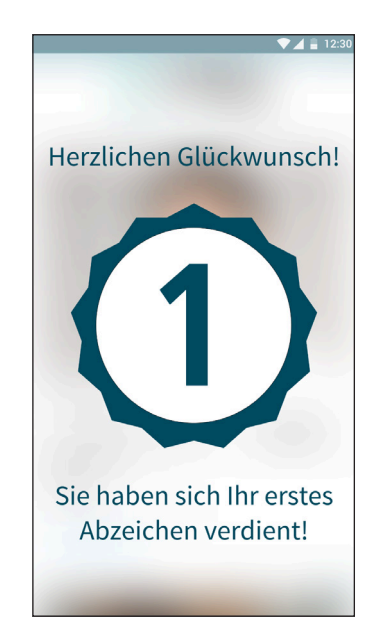

*Abb. 5.17. Eine Benachrichtigung für den Verdienst des ersten Abzeichens.*

Dieses Abzeichen hat der Nutzer erhalten, weil er das erste Mal eine Station auf dem Wissenschaftspfad besucht hat. Der Nutzer soll durch das Abzeichen motiviert werden weitere Stationen des Wissenschaftspfads zu besuchen. Die Benachrichtigung verschwindet, wenn der Nutzer auf den Bildschirm tippt. Mit der Auswahl des Abzeichen-Icons in der rechten oberen Ecke gelangt der Nutzer zu seiner Abzeichensammlung, in welcher alle bisher erworbenen Abzeichen aufgeführt werden. Abzeichen, die noch nicht vergeben wurden, sind durch ein Schloss-Icon ersetzt. Die Screens in Abb. 5.18 zeigen alle zu verdienenden Abzeichen und eine besipielhafte Ansicht für ein noch freizuschaltendes Abzeichen.

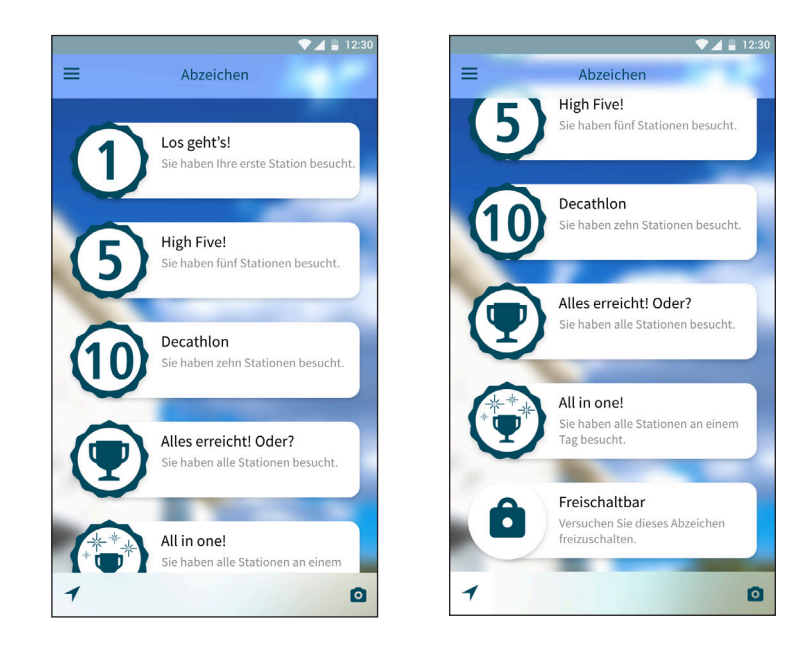

*Abb. 5.18. Die Ansicht in der Abzeichensammlung.*

Die Abzeichen haben jeweils einen Titel und eine Beschreibung, mit welcher Handlung das Abzeichen verdient wurde. Neben dem Abzeichen für das Besuchen der ersten Station gibt es ein Abzeichen für die fünfte besuchte Station und die zehnte besuchte Station. Abhängig von der Anzahl der Stationen kann diese Staffelung fortgeführt werden, wobei die Abstände zwischen den Auszeichnungen vergrößert werden könnten. Ein weiteres Abzeichen wird verliehen, wenn der Nutzer alle Stationen besucht hat. Eine besondere Auszeichnung wird einem Nutzer verliehen, wenn er alle Stationen an einem Tag besucht.

Dies beendet die Beschreibung der Hauptfunktionen der Anwendung. Die Unterkategorien des Menüs, die bisher noch nicht beschrieben wurden, sind "Home", "Stationen", "App-Guide" und "Einstellungen".

"Home" bringt den Nutzer immer wieder auf die Startseite der Anwendung, egal auf welchem Screen er sich befindet. "Stationen" bietet dem Nutzer eine Übersicht über alle auf dem Wissenschaftspfad repräsentierten Teilnehmer. Der "App-Guide" zeigt dem Nutzer erneut das On-Boarding an. Unter dem Punkt "Einstellungen" kann der Nutzer die Sprache der Anwendung einstellen und die Benachrichtigungseinstellungen verändern.

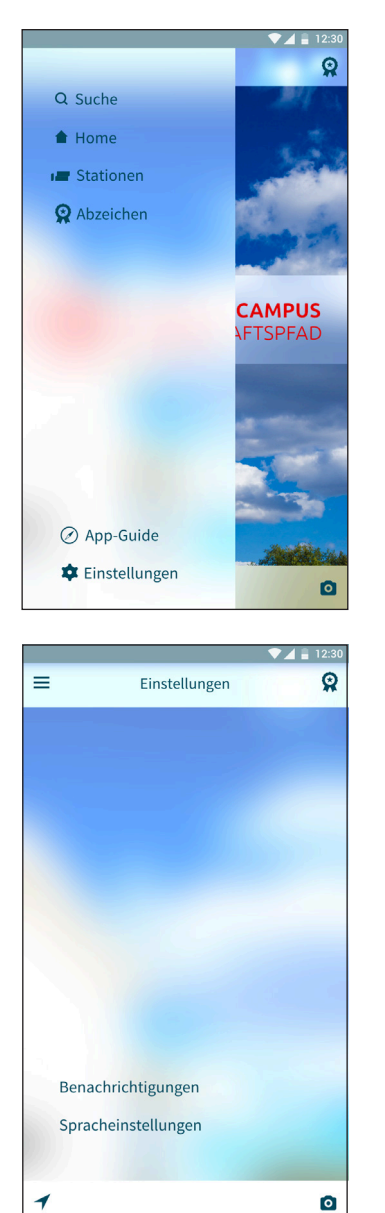

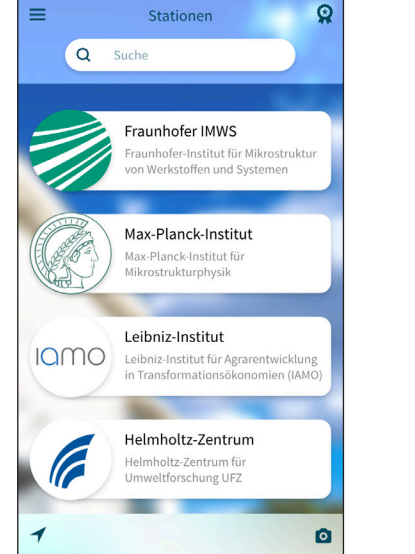

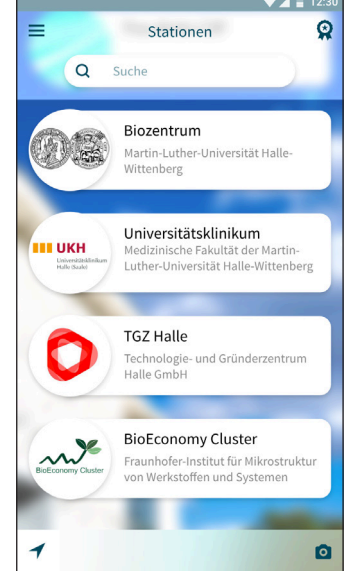

*Abb. 5.19. Die Liste aller Stationen und die generellen Einstellungsmöglichkeiten.*

Aufgrund datenschutzrechtlicher Bedenken sollen die Nutzer der Anwendung keine festen Nutzerkonten anlegen müssen, um diese nutzen zu können. Deshalb sollen die verdienten Abzeichen innerhalb der Anwendung des Nutzers gespeichert werden, auch wenn dies zur Folge hat, dass der Fortschritt des Nutzers verfällt, sollte die Anwendung deinstalliert und erneut installiert werden.

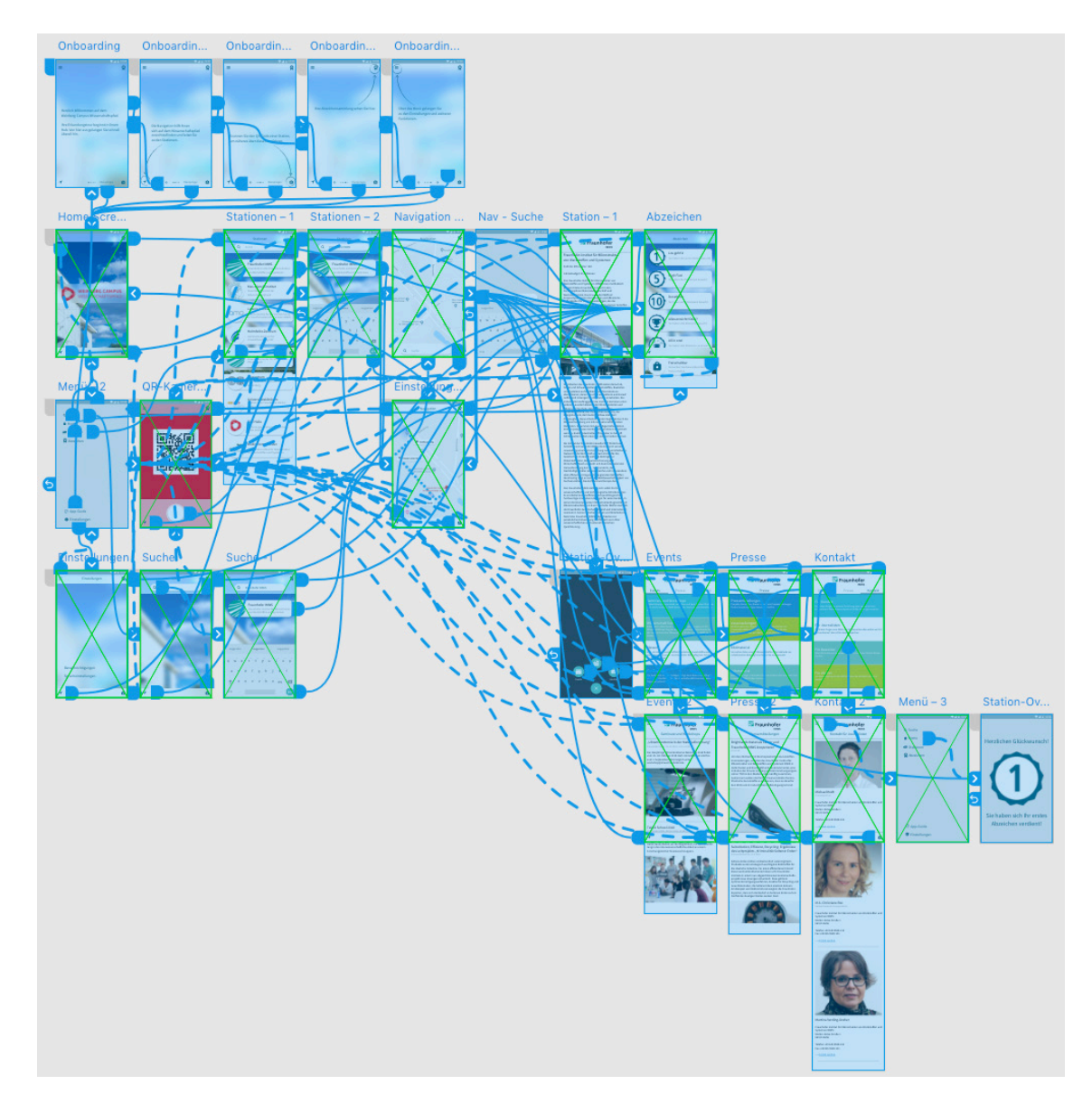

*Abb. 5.20. Alle Screens der Anwendung mit ihren funktionalen Verknüpfungen.*

Der funktionierende Prototyp lässt sich über den folgenden Hyperlink aufrufen: https://xd.adobe.com/view/003627fd-f5fe-479d-9889-705521067b2b-5565/

Hier ist zu beachten, dass ein Adobe Nutzerkonto benötigt wird, um die Inhalte einsehen zu können.

Die Designspezifikationen für Apples Betriebssystem iOS lassen sich über folgenden Hyperlink aufrufen:

https://xd.adobe.com/spec/ef759aee-d448-4294-7411-f10fb9ff1d56-9944/

Die Designspezifikationen für Googles Betriebssystem Android lassen sich über folgenden Hyperlink aufrufen:

https://xd.adobe.com/spec/cf80a731-4ac3-4ba4-7e9b-3b11c7fb18c0-b9b1/

Um die Inhalte der Designspezifikationen einsehen zu können wird kein Adobe Nutzerkonto benötigt.

### 6 Fazit

Das Ziel der vorliegenden Arbeit war es einen Wissenschaftspfad für den Technologiepark Weinberg Campus in Halle (Saale) zu konzeptualisieren. Der Wissenschaftspfad soll Besucher über den Technologiepark leiten und über die angesiedelten Forschungsinstitute und Unternehmen informieren. Dazu musste zunächst eine geeignete Darstellungsform für den Wissenschaftspfad gefunden werden. Der Lösungsansatz der mobilen Anwendungssoftware ergab sich aus der Voraussetzung, dass die präsentierten Inhalte stets auf dem aktuellsten Stand sein müssen und vor der Witterung und anderen äußeren Umständen geschützt werden müssen.

Um die intrinsische Motivation der Nutzer der mobilen Anwendung für den Wissenschaftspfad anzusprechen und somit die Erfahrung, die sie mit der Anwendung machen, positiv zu beeinflussen, sollte die Anwendung gamifiziert werden. Es sollten also Spiel-Design-Elemente in den spielfremden Kontext Wissenschaftspfad integriert werden. Eine Nutzwertanalyse zuvor ausgewählter Spiel-Design-Elemente hatte zum Ergebnis, dass Abzeichen in die Anwendung integriert werden sollten. Diese Abzeichen verdienen sich Nutzer, wenn sie bestimmte Handlungen innerhalb der Anwendung absolvieren.

Um den Wissenschaftspfad umzusetzen muss zum einen die mobile Anwendung final entwickelt werden, damit sie in den App Stores angeboten werden kann. Hierzu werden die Konzeptdaten, d. h. die Designspezifikationen und der funktionierende Prototyp, an den Gruppenleiter der Abteilung Presseund Öffentlichkeitsarbeit des Fraunhofer IMWS übergeben. Das Konzept wird außerdem den Pressevertretern weiterer Institute und Unternehmen präsentiert, damit sie entscheiden können, ob sie an einer Teilnahme inter-

essiert sind.

Es wird angeraten vor der Entwicklung der Anwendung Usability-Tests durchzuführen. Diese sollten prüfen in welchem Maße die Anwendung verbessert werden kann und inwieweit die angewandte Gamification den beabsichtigten Zweck erfüllt.

Sollte das Konzept umgesetzt werden, besteht die Möglichkeit weitere Stadtgebiete in die Anwendung zu integrieren und den Aktionsradius der Nutzer zu erweitern. Zum Beispiel könnte so dazu beigetragen werden eine Verbindung in den Stadtteil Halle-Neustadt zu schaffen. Eine solche Verbindung ist unter anderem Ziel des Pilotprojekts Halle-Neustadt. Mit diesem Projekt soll im Rahmen des Wettbewerbs "Zukunftsstadt" Halle-Neustadt von einer von Abwanderung bedrohten Satellitenstadt zu einer klimaneutralen und sozial funktionsfähigen Stadt der Zukunft gewandelt werden. Der Technologiepark Weinberg Campus beteiligt sich derzeit schon mit Sanierungsstrategien, klimaneutralen Energie-Infrastruktursystemen und "grünen" Mobilitätskonzepten an diesem Projekt.

# Literaturverzeichnis

Allgemeine Anthroposophische Gesellschaft (2018a). URL: https://www.goetheanum.org/ (Stand: 20.08.2018).

Allgemeine Anthroposophische Gesellschaft (2018b). URL: http://www.architekturpfad. ch/fileadmin/architektur/Dateien/Leseprobeseiten\_Architekturf%C3%BChrer.pdf (Stand: 20.08.2018).

Caillois, Roger. (1961). Man, Play, and Games.

Deterding, Sebastian & Dixon, Dan & Khaled, Rilla & Nacke, Lennart. (2011). From Game Design Elements to Gamefulness: Defining Gamification. Proceedings of the 15th International Academic MindTrek Conference: Envisioning Future Media Environments, MindTrek 2011. 11. 9-15. 10.1145/2181037.2181040.

Hamari, Juho. (2017). Do badges increase user activity? A field experiment on effects of gamification. Computers in Human Behavior.

Hewett et al. (1996). ACM SIGCHI Curricula for Human-Computer Interaction. URL: http://old.sigchi.org/cdg/cdg2.html#2\_1 (Stand: 23.08.2018).

Hipp-Gruner, Martin. (2017). Gamification in der Marketingkommunikation. 441-462. 10.1007/978-3-658-15816-3\_24.

Huizinga, J. (1956). Homo Ludens Vom Ursprung der Kultur im Spiel.

Huotari, Kai & Hamari, Juho. 2011. Gamification from the perspective of service marketing.

The Linux Information Project (2005). URL: http://www.linfo.org/graphic\_engine.html (Stand: 23.08.2018).

LUBW Landesanstalt für Umwelt, Messungen und Naturschutz Baden-Württemberg (2008). URL: https://www4.lubw.baden-wuerttemberg.de/servlet/is/44706/arbeitsmaterialie\_047.pdf?command=downloadContent&filename=arbeitsmaterialie\_047.pdf (Stand: 20.08.2018).

Lübeck:Wissen - Wissenmanagement der Hansestadt Lübeck (2018). URL: http://wissen. luebeck.de/wissenschaftspfad/index.html (Stand: 20.08.2018).

Mazarakis, Athanasios & Bräuer, Paula. (2017). Welche Gamification motiviert? Ein Experiment zu Abzeichen, Feedback, Fortschrittsanzeige und Story.

Mekler, Elisa & Brühlmann, Florian & Opwis, Klaus & Tuch, Alexandre. (2013a). Disassembling gamification: The effects of points and meaning on user motivation and performance. 1137-1142.

Mekler, Elisa & Brühlmann, Florian & Opwis, Klaus & Tuch, Alexandre. (2013b). Do points, levels and leaderboards harm intrinsic motivation? An empirical analysis of common gamification elements. ACM International Conference Proceeding Series. 10.1145/2583008.2583017.

Mitteldeutsche Zeitung (2018). Weinberg-Campus Größter Technologiepark feiert 25. Geburtstag. URL: https://www.mz-web.de/halle-saale/weinberg-campus-groesster-technologiepark-feiert-seinen-25--geburtstag-31221690 (Stand: 18.09.2018).

Neue Oltner Zeitung (2016). Auf den Spuren von Capus, Hohler und Lenz URL: http:// www.noz.ch/olten/detail/article/auf-den-spuren-von-capus-hohler-und-lenz-0081144/ (Stand: 20.08.2018).

Notenspur Förderverein e.V. (2017). Handzettel: Leipziger Notenspur - Das musikalische Band durch Leipzig - Schritt für Schritt Musik. URL: https://notenspur-leipzig.de/fileadmin/notenspur/content/pdf/Flyer\_Folder\_Handzettel/00\_Leipziger\_Notenspur.pdf (Stand: 20.08.2018).

Notenspur Leipzig e.V. (2018). URL: https://notenspur-leipzig.de/verein-termine-chronik/ anliegen-ziele/ (Stand: 20.08.2018).

Oerter, R. (2007). Zur Psychologie des Spiels. Psychologie und Gesellschaftskritik, 31(4), 7-32. http://nbn-resolving.de/ urn:nbn:de:0168-ssoar-292301.

Region Olten Tourismus. (2018a). URL: https://www.olst.ch/de/literatour-home (Stand: 20.08.2018).

Region Olten Tourismus. (2018b). URL: https://www.oltentourismus.ch/de/kultur-freizeit/ schriftstellerweg (Stand: 20.08.2018).

Ruffino, P. (2014). From Engagement to Life, or: How to Do Tings with Gamification? In M. Fuchs, S. Fizek, P. Ruffino, & N. Schrape (Eds.), Rethinking Gamification (pp. 47-62). Lüneburg: meson press.

Sailer, Michael. (2016). Die Wirkung von Gamification auf Motivation und Leistung: Empirische Studien im Kontext manueller Arbeitsprozesse. 10.1007/978-3-658-14309-1.

Schell, Jesse. (2008). The Art of Game Design: A book of lenses.

Semler, Jan (2016). App-Design – Alles zu Gestaltung, Usability und User Experience. Rheinwerk Design.

Stampfl, N. S. (2012). Die verspielte Gesellschaft: Gamification oder Leben im Zeitalter des Computerspiels. Stuttgart: Schäffer-Poeschel Verlag.

TGZ Technologie- und Gründerzentrum Halle GmbH & Bio Zentrum Halle GmbH (2018). URL: https://www.technologiepark-weinberg-campus.de/de/technology-park/technologiepark. (Stand: 15.08.2018).

Triad Berlin Projektgesellschaft mbH (2018). URL: https://www.triad.de/de/projekte/interaktive-exponate-fur-den-lubecker-wissenschaft/ (Stand: 20.08.2018).

Weinberg Campus e.V. (2018). URL: http://www.weinbergcampus.de/standort/historie/ (Stand: 15.08.2018).

Werbach, Kevin & Hunter, Dan. (2012). For the Win: How Game Thinking can Revolutionize your Business.

Zangemeister, C. (1976). Nutzwertanalyse in der Systemtechnik. München.

Zichermann & Cunningham. (2011). Gamification by Design: Implementing Game Mechanics in Web and Mobile Apps.
Eidesstattliche Versicherung

Ich versichere eidesstattlich durch eigenhändige Unterschrift, dass ich die Arbeit selbstständig und ohne Benutzung anderer als der angegebenen Hilfsmittel angefertigt habe. Alle Stellen, die wörtlich oder sinngemäß aus Veröffentlichungen entnommen sind, habe ich als solche kenntlich gemacht. Ich weiß, dass bei Abgabe einer falschen Versicherung die Prüfung als nicht bestanden zu gelten hat.

Bo Lehmann

\_\_\_\_\_\_\_\_\_\_\_\_\_\_\_\_\_\_\_\_\_\_\_\_\_\_\_